**Научно-производственная фирма «Радиус»** 

# **Комплектные испытательные устройства**

# **«Сатурн-М» «Сатурн-М1»**

**Руководство по эксплуатации**

**4222-006-17326295-06 РЭ**

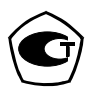

Москва

## СОДЕРЖАНИЕ

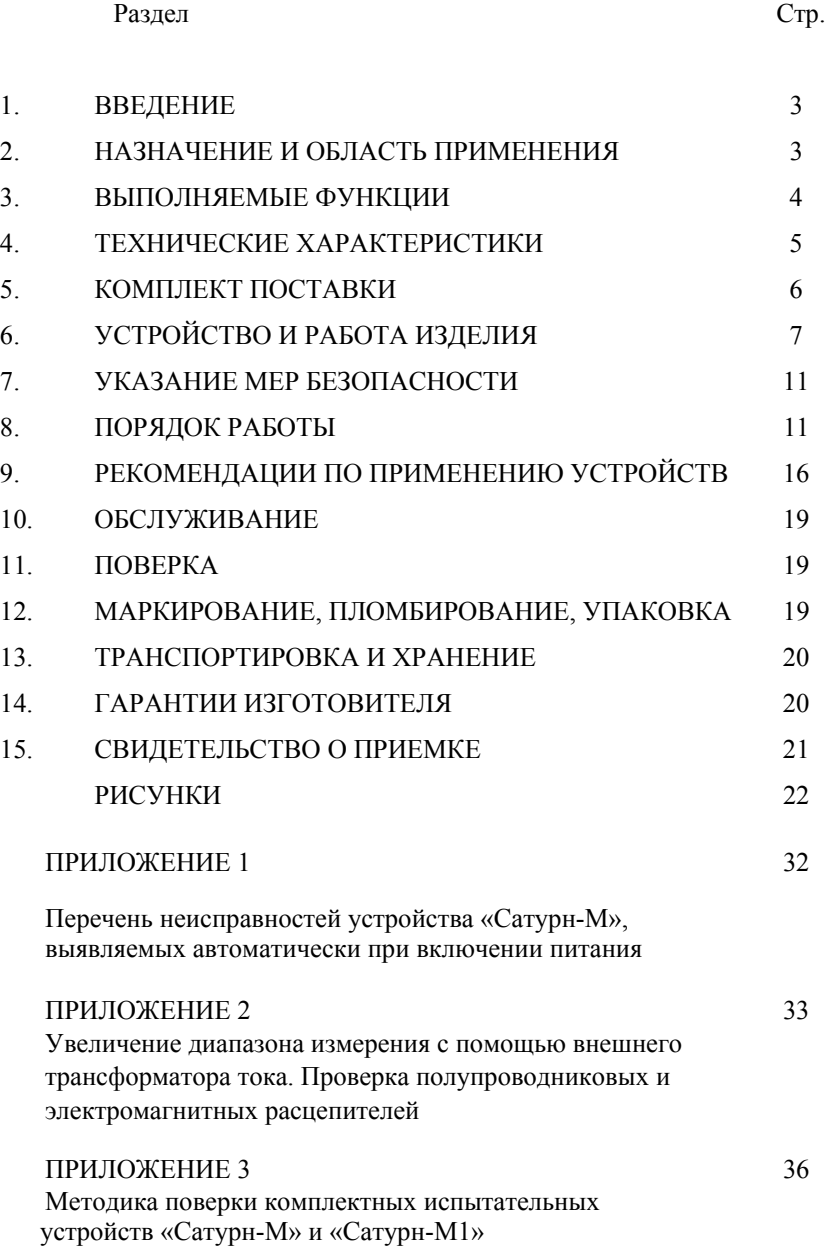

### 1 ВВЕДЕНИЕ

Настоящее руководство по эксплуатации предназначено для ознакомления с устройством, принципом действия, техническими характеристиками и правилами эксплуатации комплектных испытательных устройств «Сатурн-М», «Сатурн-М1».

НЕ ПРИСТУПАЙТЕ К РАБОТЕ, НЕ ОЗНАКОМИВШИСЬ С НАСТОЯЩИМ РУКОВОДСТВОМ ПО ЭКСПЛУАТАЦИИ!

### **ПРЕДУПРЕЖДЕНИЕ:**

### *Категорически запрещается применять изделие «Сатурн-М1» в одноблочном варианте или «Сатурн-М» при прямом включении в сеть 220—380 В, если ток полного короткого замыкания сети превышает 2000—3000 А.*

Это связано с тем, что при действующем значении тока 2—3 кА и малом угле открытия тиристоров мгновенное значение импульса тока может в несколько раз превысить действующее. Большой пиковый ток может привести к пробою силовых тиристоров или резкому сокращению срока их службы.

Сокращения, используемые в тексте, структурных и принципиальных схемах:

- АЦП аналого-цифровой преобразователь;
- МХ мультиплексор;
- МП микропроцеcсор;
- ОЗУ оперативное запоминающее устройство;
- ПЗУ постоянное запоминающее устройство;
- ПТ программируемый таймер;
- ПИ программируемый интерфейс;
- БИС большая интегральная схема;
- АВ автоматический выключатель;
- ТТ трансформатор тока;
- НТ нагрузочный трансформатор;
- РЗА релейная защита и автоматика.

### 2 НАЗНАЧЕНИЕ И ОБЛАСТЬ ПРИМЕНЕНИЯ

### 2.1 Назначение

Комплектные испытательные устройства «Сатурн-М», «Сатурн-М1» пред-<br>назначены для проверки и настройки уставок и времени срабатывания и от-<br>пускания простых устройств защиты по току, применяемых в системе релей-<br>ной защиты двигателей напряжением 0,4 и 6—35 кВ на местах их установки путем задания тока через проверяемый аппарат и измерения его действующего значения и времени срабатывания аппарата.

Устройство имеет два исполнения: одноблочное устройство «Сатурн-М» и двухблочное «Сатурн-М1», состоящее из базового блока, аналогичного «Са- турну-М», <sup>и</sup> силового блока, соединяемых при работе кабелем.

### Область применения

Проверка и настройка автоматических выключателей с тепловыми и электромагнитными расцепителями присоединений 220—380 В частоты 50 Гц, а также проверка характеристик средств релейной защиты присоединений 6—35 кВ и оценка тока короткого замыкания (КЗ) цепи фаза—нуль присоединений 380 В и тока КЗ на шинах 380 В.

По условиям эксплуатации устройства должны удовлетворять требовани- ям <sup>к</sup> группе 3 по ГОСТ 22261-94 <sup>с</sup> расширенным температурным <sup>с</sup> диапазоном рабочих температур от минус 10 до плюс 45°С, атмосферном давлении от 84 до 106,7 кПа и относительной влажности до 98 % при температуре 25°С.

### 3 ВЫПОЛНЯЕМЫЕ ФУНКЦИИ

3.1 Проверка характеристик подключенных непосредственно <sup>к</sup> электросе- ти автоматических выключателей без нагрузочного трансформатора путем создания искусственного замыкания за местом установки проверяемого аппа- рата <sup>с</sup> плавным регулированием значения тока тиристорами <sup>с</sup> измерением его эффективного значения и времени отключения аппарата.

3.2 Проверка характеристик автоматических выключателей совместно с нагрузочным трансформатором, при этом оно используется для регулирования первичного тока, измерения эффективного значения вторичного тока <sup>и</sup> време- ни отключения проверяемого аппарата.

3.3 Проверка средств РЗА присоединений 6—35 кВ вторичным током со- вместно <sup>с</sup> нагрузочным трансформатором, при этом оно используется для регулирования первичного тока трансформатора, измерения эффективного значения вторичного тока, установки заданной длительности протекания тока и измерения времени срабатывания защиты.

3.4 Проверка характеристик релейной защиты электрических присоедине- ний 6—35 кВ первичным током без нагрузочного трансформатора от сети 380/220 <sup>В</sup> при значениях тока до 2000 А (до 12000 <sup>А</sup> <sup>с</sup> силовым блоком уст- ройства «Сатурн-М1») <sup>и</sup> <sup>с</sup> нагрузочным трансформатором при значениях тока до 12000 А.

3.5 Оценка тока короткого замыкания (КЗ) цепи фаза-нуль или фаза—фаза присоединений 380 В для выбора характеристик релейной защиты, плавких вставок и автоматических выключателей.

3.6 Тиристорный регулятор мощности.

3.7 Автоматическая проверка собственной исправности при включении пи- тания.

## 4 ТЕХНИЧЕСКИЕ ХАРАКТЕРИСТИКИ

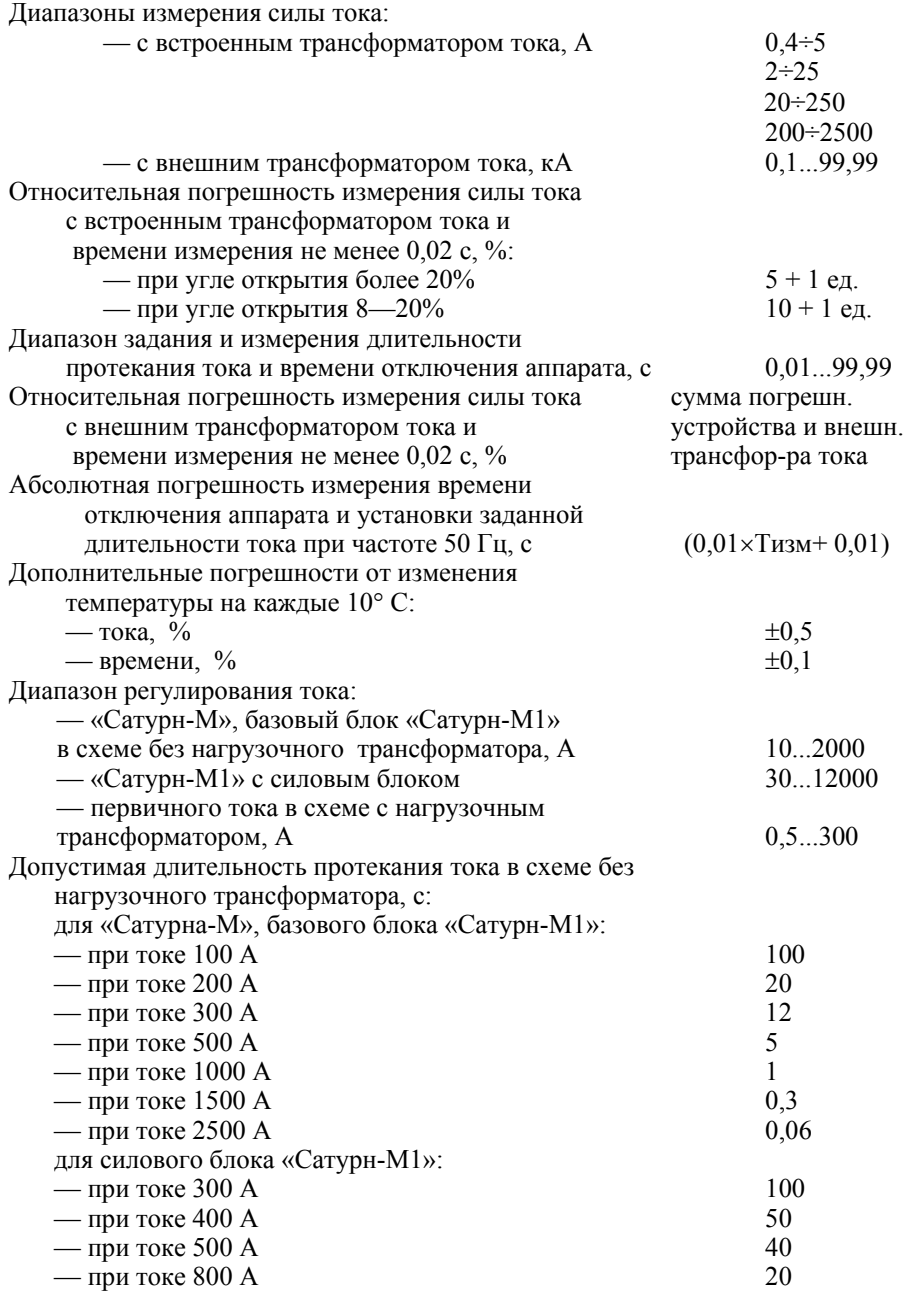

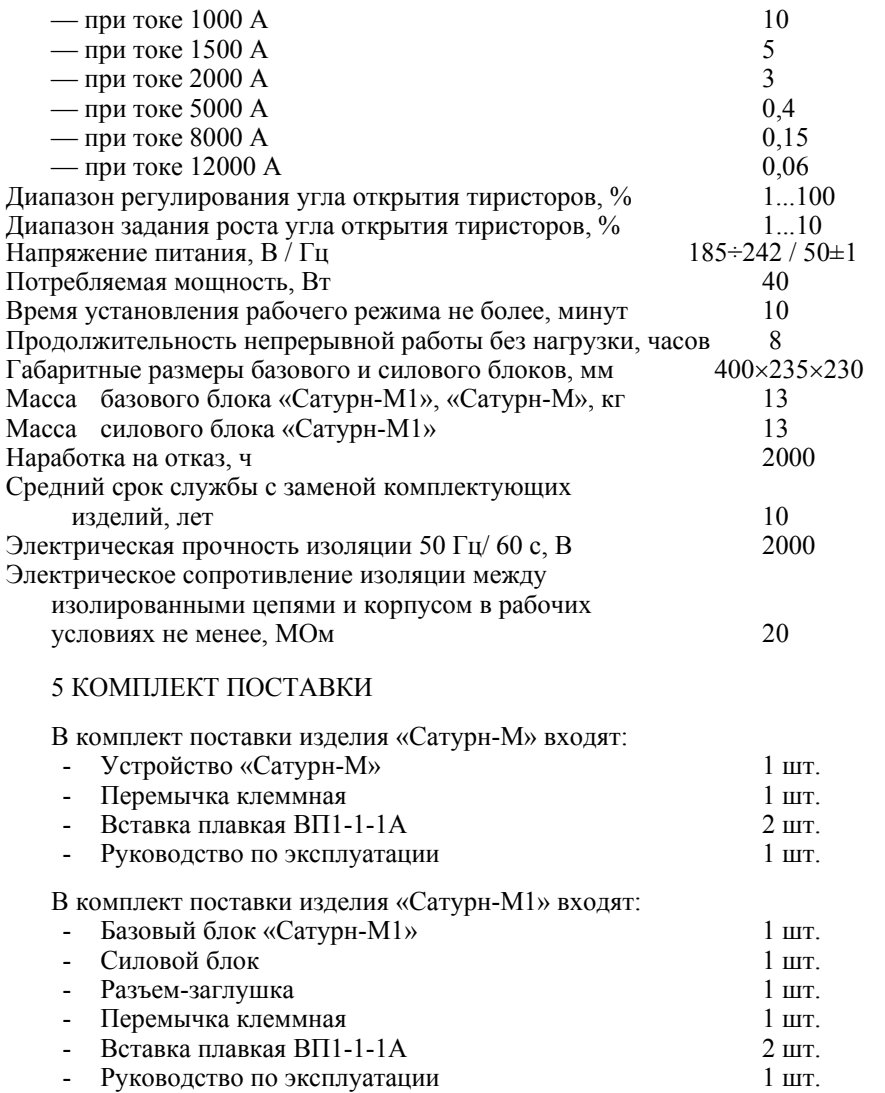

Дополнительный комплект для проверки полупроводниковых <sup>и</sup> электро- магнитных расцепителей автоматических выключателей

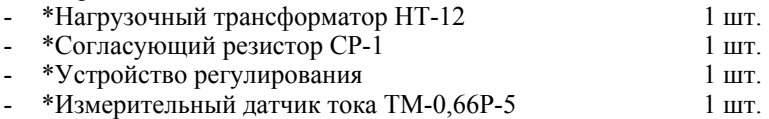

\* – поставляется по согласованию с заказчиком.

### 6 УСТРОЙСТВО И РАБОТА ИЗДЕЛИЯ

6.1 Конструкция

«Сатурн-М», «Сатурн-М1» представляют собой переносные испытательные устройства.

 «Сатурн-М» выполнено в одноблочном варианте. Размещено в металлическом корпусе со съемной крышкой, под которой расположены входные клеммы, клавиатура, индикаторы, тумблеры и другие органы управления.

Устройство «Сатурн-М1» выполнено <sup>в</sup> виде двух блоков: базового <sup>и</sup> сило- вого, размещенных <sup>в</sup> двух одинаковых металлических корпусах. Базовый блок изделия «Сатурн-М1» полностью идентичен устройству «Сатурн-М» и также нии в гнездо разъема должна быть вставлена заглушка. При работе блоки со-<br>единяются между собой кабелем длиной около 2 м.

6.2 Основные функциональные узлы и их работа

Базовый блок (устройство «Сатурн-М») состоит из шести функциональных узлов (рис.1):

— силовой части;

— микропроцессорного контроллера;

— аналоговой части;

— платы индикации и управления;

— блока питания;

— платы термозащиты.

6.2.1 В состав силовой части входят:

— два встречно-параллельно включенных силовых тиристора VD1, VD2;

— трансформатор тока TA с двумя первичными обмотками 1 и 2 и одной вторичной обмоткой 3;

— трансформатор выделения нуля фазы входного напряжения TL1 с индикаторным светодиодом VH;

— импульсный трансформатор для включения тиристоров TL2.

Клеммы тиристоров 1—2 и первичных обмоток трансформатора тока TL2 3—4 и 5—6 выведены раздельно для подключения их <sup>в</sup> разные цепи при ис- пользовании устройства <sup>в</sup> разных схемах.

6.2.2 Микропроцессорный контроллер выполнен на базе микропроцессора К1821ВМ85 и комплекта БИС серии КР580. Контроллер содержит цифровую часть в составе:

— микропроцессора МП;

— постоянного запоминающего устройства ПЗУ;

— оперативного запоминающего устройства ОЗУ;

— двух программируемых таймеров ПТ1 и ПТ2;

— двух параллельных интерфейсов ПИ1 и ПИ2;

6.2.3 Аналоговая часть содержит:

— детектор перехода фазы напряжения через нуль ДПФ;

— формирователь импульсов на открытие тиристоров ФИ;

— аналоговый мультиплексор переключения пределов измерения тока МХ;

- масштабный усилитель МУ;
- двухполупериодный выпрямитель ДВ;

— аналого-цифровой преобразователь АЦП.

6.2.4 Плата индикации и управления содержит клавиатуру КЛВ с кнопками и светодиоды индикации СД . Дешифраторы знакогенераторов ДЗ и семисег ментные цифровые индикаторы ЦИ установлены на плате контроллера.

6.2.5 Блок питания содержит понижающий трансформатор TL, подключае- мый <sup>к</sup> электросети через тумблер SA <sup>и</sup> предохранители F1 и F2, выпрямители U и стабилизаторы VS. Блок питания обеспечивает устройство стабилизированным напряжением +15 В (0,2 A), -15 В (0,1 A) и +5 В (1,2 A).

6.2.6 Плата термозащиты представляет собой схему <sup>с</sup> двумя термодатчика- ми, закрепленными непосредственно на тиристорах, вырабатывающую блокировочный сигнал при достижении температуры корпуса тиристора 100 °С. Датчики установлены на каждом из тиристоров как <sup>в</sup> базовом блоке, так <sup>и</sup> силовом блоке. При срабатывании схемы термодатчика происходит имитация сигнала "Стоп", приводящая к блокировке открытия тиристоров и включению светодиода "Стоп".

6.3 Силовой блок «Сатурн-М1»

Силовой блок (рис.4) содержит два мощных тиристора VD1 и VD2 на ток до 1000 А на радиаторах, импульсный трансформатор TL для их открытия, клеммы внешнего останова, клеммы для подключения внешнего трансформа- тора тока <sup>и</sup> узел тепловой защиты тиристоров. Все узлы <sup>и</sup> клеммы силового блока полностью аналогичны размещенным в базовом блоке, за исключением более мощных тиристоров. Силовой блок собственного питания не имеет.

### 6.4 Работа устройств

Работа устройств определяется программным обеспечением, записанным в манды производятся над двоичными восьмиразрядными числами. Кроме этого, процессор выполняет арифметические и логические действия над числами, осуществляя обработку поступающей информации <sup>и</sup> выполняя вычислитель- ные операции.

При включении питания осуществляется автоматическая проверка исправ- ности основных элементов устройства, при этом проверяется:

— информация ПЗУ на сохранность по контрольной сумме;

— работоспособность всех ячеек ОЗУ путем записи в них и считывания их них различных кодов;

— работа обоих программируемых таймеров по прерыванию процессора;

— две БИС параллельного интерфейса (порты ввода-вывода) путем записи и считывания из них информации;

— АЦП: при закороченном на землю входе должно быть 0 значение; при подключенном ко входу опорному напряжению должно быть фиксированное число (значения проверяются с некоторым допуском в пределах точности устройства);

— клавиатура (все кнопки должны быть разомкнуты);

— цифровые индикаторы (последовательный перебор цифр от 0 до 9);

— отдельные светодиоды («бегущая волна»).

<sup>В</sup> случае обнаружения любой неисправности (кроме элементов индикации — их проверяет оператор) работа устройства прекращается <sup>и</sup> на индикатор выдается мигающий код ошибки с символом L в левой позиции. Расшифровка кодов неисправностей приведена в Приложении 1.

После прохождения тестов процессор опрашивает клавиатуру, ожидая ввода данных и команд оператора.

По команде «Пуск» процессор проверяет корректность введенных параметров и, если все нормально, выполняет цикл управления тиристорами и измерения тока, который заключается в следующем:

— сигнал <sup>с</sup> детектора нуля фазы сети вызывает прерывание процессора, осуществляя фазовую привязку <sup>к</sup> частоте сети;

— в соответствии с заданным углом открытия процессор записывает в таймер коэффициент счета для формирования импульсов на открытие тиристоров;

— по прерыванию от другого таймера подсчитывает время и высвечивает его на индикаторе;

— каждые 300 мкс производит запуск цикла измерения АЦП и считанное десятиразрядное значение заносится в ОЗУ;

— по истечении объема памяти (за время, равное 0,2 с) процесс измерения тока прекращается, но процесс управления тиристорами продолжается до истечения заданного времени;

— в случае отключения проверяемого автомата приходит сигнал «Стоп», либо пропадают сигналы нуля фазы сети, процессор при этом прекращает измерение и управление тиристорами;

— по трассе в ОЗУ процессор рассчитывает эффективное значение тока по формуле:

$$
I_{\nu\phi\phi} = \sqrt{\frac{1}{T}} \int_{0}^{T} i^2 dt
$$

где *i* — мгновенное значение тока;

 $T$  — время измерения, не превышающее 0,2 с.

Аналоговый тракт контроллера содержит четыре функциональных узла:

— детектор нуля фазы напряжения сети, обеспечивающий прерывание процессора каждые полпериода частоты сети (0,01 с), причем с точной привязкой фазы импульса к моменту перехода через нуль напряжения, независимо от шунтирующего действия тиристоров;

— транзисторный усилитель мощности импульсов открытия тиристоров;

— схема беспомехового включения и отключения питания устройства;

— канал измерения тока, состоящий из коммутатора входов для различ- ных пределов; масштабирующего усилителя, усиливающего сигнал до необходимого уровня; прецизионного двухполупериодного выпрямителя <sup>и</sup> БИС ана- лого-цифрового преобразователя.

Эпюры напряжений в разных точках устройства приведены на рис.3.

Для останова секундомера устройства при работе в схеме с нагрузочным щими контактами проверяемого автомата, подключенными к клеммам «Останов» при тумблере в положении «Внутр.», для размыкающих контактов автомата надо перевести тумблер в положение «Внешн.».

При работе без нагрузочного трансформатора автоматом разрывается цепь тиристоров, питающая схему выделения нуля сети, что вызывает останов от пропадания этого сигнала. При этом тумблер «Останов» должен находиться в положении «Внутр.»

Измерение тока в пределах 10—2500 А осуществляется с использованием встроенного <sup>в</sup> устройство трансформатора тока, при этом токовые цепи под- ключаются <sup>к</sup> мощным клеммам 3–4 устройства.

При работе с нагрузочным трансформатором или при использовании силового блока устройства «Сатурн-М1» может использоваться внешний измери- тельный трансформатор тока <sup>с</sup> номинальным вторичным током 5 А, его вторичная обмотка подключается к клеммам  $5-6$  ( $\overline{12}=5$  A) испытательного устройства.

Используя режим работы с ТТ и вводя значение первичного тока трансформатора, можно получить пересчитанное процессором реальное измеренное действующее значение тока.

### 7 УКАЗАНИЕ МЕР БЕЗОПАСНОСТИ

7.1 При работе с устройствами «Сатурн-М», «Сатурн-М1» необходимо соблюдать общие требования техники безопасности, распространяющиеся на устройства релейной защиты и автоматики энергосистем.

7.2 К эксплуатации допускаются лица, изучившие настоящее техническое описание, инструкцию по эксплуатации и прошедшие проверку знаний правил техники безопасности и эксплуатации электроустановок электрических станций и подстанций.

7.3 Подключение входных клемм устройства <sup>к</sup> токоведущим цепям долж- но производиться после проверки отсутствия напряжения.

7.4 При проверке автоматических выключателей непосредственно от сети <sup>380</sup><sup>В</sup> подключение входных клемм должно производиться через автоматиче- ский выключатель <sup>с</sup> уставками большими, чем <sup>у</sup> проверяемого.

7.5 Соединительные провода надо сначала подключать <sup>к</sup> устройству, <sup>а</sup> за- тем уже <sup>к</sup> токоведущим цепям.

7.6 На все время измерения входные клеммы устройства должны быть за- крыты изоляционной крышкой.

7.7 Перед работой <sup>с</sup> устройством клемму «Корпус» устройства «Сатурн- <sup>М</sup>» необходимо соединить <sup>с</sup> контуром заземления <sup>с</sup> сечением не менее 4 мм<sup>2</sup> .

7.8 **Внимание**! При работе необходимо следить за допустимой длительно- стью протекания тока через тиристоры согласно <sup>п</sup>.1.3.8. настоящего РЭ для предотвращения пробоя тиристоров.

7.9 Не допускается соединение устройства с источниками опасных напряжений во время ремонта.

### 8 ПОРЯДОК РАБОТЫ

#### 8.1 Общие указания

8.1.1 В настоящей инструкции излагаются требования, предъявляемые к устройству «Сатурн-М», «Сатурн-М1» при его эксплуатации, техническом обслуживании, транспортировании и хранении.

8.1.2 При эксплуатации необходимо соблюдать требования настоящего ру- ководства <sup>и</sup> общие требования, устанавливаемые инструкциями <sup>и</sup> правилами эксплуатации устройств релейной защиты и автоматики энергосистем.

8.2 Подготовка к работе

8.2.1 Заземлить корпус устройства «Сатурн-М» <sup>с</sup> помощью клеммы «Кор- пус» медным проводом <sup>с</sup> сечением, не меньшим, чем подводящие провода, но не менее 4 кв. мм.

8.2.2 При использовании силового блока соединить разъем его кабеля <sup>с</sup> ро- зеткой на базовом блоке. При автономной работе базового блока вставить <sup>в</sup> розетку разъем-заглушку.

8.2.3 Собрать схему испытаний устройств защиты согласно одному из представленных вариантов и закрыть клеммы изоляционной крышкой.

8.2.4 Подключить сетевую вилку к розетке 220 В 50 Гц.

8.2.5 Включить тумблер питания устройства. При этом должны пройти на- чальные тесты. Состояние «0000» <sup>и</sup> включенные светодиоды «Тепл.», «2500», «Ввод», «Ток» соответствуют готовности к работе.

8.2.6 Подать входное напряжение, при этом должен загореться светодиод «U вход».

8.2.7 Установка режима работы

Устройство имеет 4 режима:

— проверка тепловых расцепителей тока и РЗ с выдержкой времени;

— проверка электромагнитных расцепителей тока <sup>и</sup> РЗ без выдержки вре- мени;

— ручной режим проверки;

— непрерывный режим в качестве тиристорного регулятора мощности.

Выбор режима осуществляется кнопкой «Режим» путем их последова- тельного циклического перебора <sup>с</sup> индикацией включенного режима.

8.2.8 Установка предела измерения тока

Устройство имеет 4 предела измерения действующего значения тока: 25 А, 250 А, 2500 <sup>А</sup> <sup>и</sup> работа <sup>с</sup> внешним измерительным трансформатором тока — ТТ, кА.

Выбор предела осуществляется кнопкой «Предел» аналогично кнопке «Режим».

8.2.9 Ввод значения параметров режима измерения

Для ввода любого из пяти параметров необходимо выбрать режим «Ввод», нажать кнопку соответствующего параметра <sup>и</sup> затем ввести его числовое зна- чение.

При этом первая цифра появляется в правой позиции индикатора, а при вводе следующей цифры сдвигается на одну позицию влево. Соответственно, при вводе пятой цифры первая пропадает, что позволяет исправлять ошибки ввода параметров. Ввод параметров можно производить в любой последовательности. В устройстве предусмотрен ввод следующих параметров:

— «Ток, А» — предельное эффективное значение тока для проверки тепловой и электромагнитной отсечки автоматов;

— «Длит, с» — предельная длительность включения тиристоров при авто- матической <sup>и</sup> ручной проверке;

— «Ток ТТ, кА» — значение первичного тока применяемого внешнего из- мерительного трансформатора тока для последующего автоматического пере- счета результата при выводе на индикатор;

— «Откр, %» — угол открытия тиристоров, задаваемый <sup>в</sup> ручном <sup>и</sup> непре- рывном режимах;

— «Шаг откр, %» — ступень роста угла открытия тиристоров для автома- тических режимов работы.

После включения питания автоматически вводятся наиболее вероятные значения параметров:

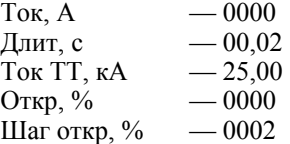

При необходимости оператор может заменить их другими.

Дисплей показывает значения параметров в двух режимах, выбираемых вручную или автоматически.

В режиме «Ввод» можно присваивать всем параметрам любые значения.

<sup>В</sup> режиме «Результат» можно только просматривать значение соответст- вующего параметра без возможности его изменения.

При этом имеются следующие особенности:

— параметры «Ток» и «Длит» в режиме «Результат» являются результатом измерения и могут отличаться от своих значений в режиме «Ввод»;

— параметры «Ток ТТ» и «Шаг» могут только вводиться оператором <sup>и</sup> ни- когда сами не изменяются <sup>в</sup> любых режимах работы;

— параметр «Откр» может вводиться оператором в режиме «Ввод», но может <sup>и</sup> изменяться при автоматических режимах работы, так как ему при- сваивается значение текущего угла открытия тиристоров при наборе заданного значения тока. В режиме «Ввод» и «Результат» высвечивается одинаковое значение угла открытия. При автоматических режимах работы можно для справки посмотреть угол открытия тиристоров после окончания режима «Пуск». Если при этом перейти в ручной режим, то угол открытия останется от предыдущего автоматического режима.

8.3 Проведение измерения

8.3.1 Общие указания

Входное напряжение рекомендуется подавать после включения питания устройства, а снимать — до его выключения.

При работе с устройством следует учитывать, что погрешность измерения мени измерения и максимальна при малом времени измерения (меньше 0,2 с) и малом открытии тиристоров (меньше 10 %). Это связано <sup>с</sup> дискретным регу- лированием угла открытия тиристоров <sup>и</sup> дискретным измерением мгновенного значения тока.

Включение светодиода «Стоп» сигнализирует либо о внешнем останове устройства при положении тумблера «Внутр.», либо о срабатывании тепловой защиты тиристоров. При этом режим «Пуск» невозможен до устранения при- чины сигнализации.

Если при включении питания на индикаторе высвечивается мигающее число с символом  $\mathcal L$  в левой позиции, то работа с устройством невозможна. Диагностика неисправностей приведена в Приложении 1.

 8.3.2 Проверка теплового расцепителя и релейной защиты с выдержкой времени

а) Выбрать предел измерения и ввести значение проверочного тока.

б) Ввести длительность протекания тока на 30—50 % больше ожидаемого времени срабатывания аппарата.

в) Ввести шаг угла открытия тиристоров (типичное значение 2 %).

г) Нажать кнопку «Пуск».

Периодически <sup>в</sup> течение 0,5 <sup>с</sup> на индикаторе будет высвечиваться изме- ренное за 0,02 <sup>с</sup> значение тока до достижения им заданного, <sup>а</sup> затем будет работать секундомер до истечения заданной длительности.

<sup>В</sup> случае отключения автомата на индикаторе останется время отключе- ния, <sup>а</sup> измеренное значение тока можно посмотреть, нажав кнопку «Ток» <sup>в</sup> режиме «Результат».

д) В случае перегрузки входных цепей предел автоматически переключится на более грубый.

е) В любой момент можно прервать процесс измерения, нажав кнопку «Стоп».

ж) При достижении угла открытия, равного 100 %, процесс набора тока прекратится, так и не достигнув заданного значения.

8.3.3 Проверка электромагнитного расцепителя и токовой отсечки.

а) Выбрать предел измерения и ввести значение тока через автомат на 20— 30 % больше ожидаемого тока отсечки.

б) Ввести длительность проверочного импульса тока (обычно — 0,02 с).

в) Ввести шаг угла открытия тиристоров (типичное значение 1—2 %).

г) Нажать кнопку «Пуск».

Периодически, <sup>в</sup> течение 0,5 с, на индикаторе будет высвечиваться увели- чивающееся измеренное значение тока, сопровождаемое включением свето- диодов «Ток», «Результат», пока оно не достигнет заданного значения тока.

<sup>В</sup> случае отключения автомата на индикаторе останется время отключе- ния, <sup>а</sup> измеренное значение тока можно посмотреть, нажав кнопку «Ток» <sup>в</sup> режиме «Результат».

Проверка полупроводниковых и электромагнитных расцепителей автоматических выключателей, чувствительных <sup>к</sup> форме проверочного тока, произ- водится по методике, приведенной на стр.34 (рис.13—рис.15). 8.3.4 Ручной режим проверки

а) Ввести длительность протекания тока.

б) Ввести желаемый угол открытия тока.

в) Выбрать ожидаемый предел измерения тока.

г) Нажать кнопку «Пуск».

На индикаторе будет работать секундомер до истечения заданного време- ни или до отключения автомата.

Измеренное значение тока можно посмотреть, нажав кнопку «Ток» <sup>в</sup> ре- жиме «Результат».

Если предел измерения выбран неправильно, то при перегрузке входных цепей устройства индикатор будет мигать, высвечивая некорректно измеренное значение тока, требуя перехода на более грубый предел.

8.3.5 Непрерывный режим работы

а) Ввести желаемый угол открытия тиристоров.

б) Нажать кнопку «Пуск».

На индикаторе будут высвечиваться минуты, секунды до остановки по кнопке «Стоп» или при срабатывании подключенного автомата.

Предел автоматически установится на 2500 А.

8.3.6 Работа с внешним трансформатором тока

а) Подключить вторичную обмотку трансформатора тока к клеммам «I2=5 А» устройства. Клеммы «I2=5 А» продублированы на силовом блоке устройства «Сатурн-М1».

б) Выбрать предел «ТТ, кА».

<sup>в</sup>) Ввести значение первичного тока применяемого ТТ. При этом все даль- нейшие показания тока будут пересчитаны <sup>и</sup> отображаться на индикаторе <sup>в</sup> кА.

 8.3.7 В устройстве предусмотрены следующие ограничения при вводе параметров:

— длительность тока  $0.01...99.99$  с;

 — задаваемое значение тока при автоматических режимах проверки 25 А; 250 А; 2500 А; 99,99 кА;

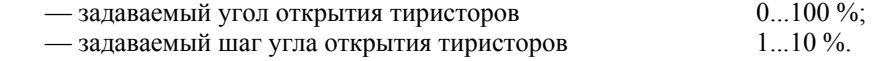

 8.3.8 В случае неправильного задания параметров по нажатию кнопки «Пуск» индикатор будет мигать, показывая неправильно введенный параметр.

В случае задания значения тока на одном пределе, при переходе на другой число будет смещаться, и, если левая цифра выйдет за границу индикатора, то он будет мигать. При этом ввод первой же цифры сразу отменит ранее введен- ное значение.

В случае просмотра результата измеренного тока переключение пределов аналогично смещает выводимое на индикатор число вместе с запятой. При выходе левой значащей цифры за границу индикатора он будет мигать.

8.3.9 Работа <sup>с</sup> нагрузочным трансформатором требует применения внеш- него сигнала «Останов» для фиксирования времени отключения автомата.

При испытании обычных автоматов используются свободные контакты одного из размыкателей, которые будут разомкнуты при срабатывании аппа- рата. Их подключают <sup>к</sup> клеммам «Останов» устройства <sup>и</sup> переводят тумблер <sup>в</sup> положение «Внешн.».

В других случаях при использовании нормально разомкнутых контактов проверяемого аппарата, тумблер устанавливают в положение «Внутр.».

Клеммы внешнего останова продублированы на силовом блоке устройства «Сатурн-М1».

### 9 РЕКОМЕНДАЦИИ ПО ПРИМЕНЕНИЮ УСТРОЙСТВ

9.1 Проверка характеристик автоматических выключателей непосредст- венно от сети 0,4 кВ.

Проверка по этому варианту осуществляется путем создания искусствен- ного замыкания <sup>с</sup> регулируемым значением тока <sup>в</sup> цепи проверяемого автоматического выключателя (рис. 6).

Этим методом могут проверяться автоматические выключатели, постоянно подключенные к электрической сети и подключаемые к электросети на время проверки. Проверку рекомендуется производить <sup>с</sup> последовательно включен- ным <sup>в</sup> цепь замыкания дополнительным автоматическим выключателем <sup>с</sup> более грубыми уставками срабатывания теплового <sup>и</sup> электромагнитного расце- пителей. При проверках автоматических выключателей <sup>с</sup> малыми токами сра- батывания для повышения плавности регулирования тока последовательно <sup>в</sup> цепь замыкания может дополнительно включаться дроссель или резистор.

Ток срабатывания электромагнитного расцепителя рекомендуется прове- рять <sup>в</sup> режиме «Отсеч.» <sup>с</sup> установкой предельного значения тока на 20—30 % больше предполагаемого значения тока срабатывания, <sup>с</sup> установкой длитель- ности тока 0,02 <sup>с</sup> <sup>и</sup> шага роста открытия тиристоров 2 %. При необходимости значения длительности тока и шага можно изменить.

Ток срабатывания теплового расцепителя рекомендуется проверять <sup>в</sup> ре- жиме «Тепл.» <sup>с</sup> установкой желаемого тока проверки <sup>и</sup> длительности протекания тока на 50—60 % больше ожидаемой.

С учетом времени ограничения протекания тока в процессе проверки для создания цепи замыкания могут использоваться проводники сравнительно небольшого сечения порядка  $10...16$  мм<sup>2</sup> при значениях тока срабатывания электромагнитного расцепителя до 2000 А и  $60...100$  мм<sup>2</sup> при токах до 12 кА.

Тумблер «Останов» должен быть установлен в положение «Внутр.», при этом секундомер устройства прекращает счет времени <sup>в</sup> момент разрыва сило- вой цепи контактом автоматического выключателя АВ.

 9.2 Проверка мощных автоматических выключателей непосредственно от сети производится с применением силового блока устройства «Сатурн-М1».

При этом проверка теплового расцепителя может производиться с помо-<br>щью встроенного в базовый блок трансформатора тока при значениях прове-<br>рочного тока до 2500 А, а электромагнитного — с помощью внешнего трансформатора тока при токе проверки до 12 кА.

Схемы подключения для обоих вариантов приведены на рис. 7а и рис. 7б соответственно.

9.3 Проверка характеристик автоматических выключателей <sup>с</sup> использова- нием нагрузочного трансформатора.

Схема проверки со встроенным трансформатором тока приведена на рис. 8а, а с внешним ТТ — на рис. 8б.

Применение силового блока в схеме с нагрузочным трансформатором нецелесообразно, так как для регулирования тока в первичной цепи НТ вполне хватает мощности встроенных в базовый блок тиристоров.

Тумблер «Останов» должен быть переведен в положение «Внешн.», так как для остановки секундомера нужно использовать контакты проверяемого автоматического выключателя.

Резистор R служит для обеспечения удерживания открытого состояния тиристоров при малых углах их открытия <sup>с</sup> целью расширения диапазона ре- гулирования тока.

При сопротивлении резистора 68—100 Ом диапазон регулирования пер- вичного тока от 0,5 до 300 А. Мощность резистора должна быть при этом 200—150 Вт.

 9.4 Проверка характеристик релейной защиты присоединений 6—35 кВ вторичным током.

Проверка осуществляется путем подачи во вторичные токовые цепи ре- лейной защиты присоединения <sup>с</sup> выключателем Q заданного значения тока <sup>в</sup> течение заданного интервала времени с измерением эффективного значения тока и времени срабатывания защиты. Схема проверки представлена на рис. 9а. В качестве нагрузочного трансформатора НТ может использоваться любой трансформатор, обеспечивающий получение тока в цепях защиты до 150—200 А, например, ОСО-250-220/127, ТН61-220-50 и другие.

При испытаниях тумблер «Останов» должен находиться в положении «Внутр.», если используется замыкающий контакт выключателя, и «Внешн.» для размыкающего контакта.

Схема проверки позволяет регулировать первичный ток нагрузочного трансформатора в пределах 0,2—50 А и производить измерение тока в цепях релейной защиты <sup>в</sup> пределах 5—300 А. <sup>В</sup> качестве резистора R1 рекомендует- ся использовать резистор <sup>с</sup> сопротивлением 50—100 Ом мощностью 800— 400 Вт. Проверка устройств релейной защиты, реагирующей на эффективное значение тока, может производиться без резистора R2.

Резистор R2 используют в тех же случаях, когда проверка защиты должна производиться при синусоидальном токе. При этом испытания производятся при полном открытии тиристоров со вводом значения «Откр. %», равным 100 %, а регулирование тока производится резистором R2.

Для измерения времени действия АПВ может использоваться обычный электросекундомер, включенный в цепь вспомогательного контакта выключателя Q.

В качестве резистора R2 может использоваться резистор сопротивлением 5—10 Ом на ток 5—10 А. Схема проверки, представленная на рис.9а, исполь- зуется при сравнительно малых значениях рабочего тока нагрузки (10—20 % номинального значения), а схема на рис.9б может использоваться при любых значениях тока нагрузки. В этой схеме в токовой цепи защиты измеряется суммарный ток нагрузки и нагрузочного устройства.

Проверка характеристик релейной защиты отключенных электроприсое- динений 6—35 кВ может производиться по упрощенной схеме без нагрузочно- го трансформатора НТ (рис. 9в). При использовании этого варианта на время проверки отсоединяется заземление вторичных токовых цепей.

 9.5 Проверка характеристик устройств релейной защиты электрических присоединений первичным током.

Проверка осуществляется путем подачи <sup>в</sup> первичные цепи релейной защи- ты присоединения <sup>с</sup> выключателем Q заданного значения тока <sup>в</sup> течение за- данного интервала времени <sup>с</sup> измерением эффективного значения тока <sup>и</sup> времени срабатывания защиты.

Варианты проверки представлены на рис. 10. Схема проверки, представ- ленная на рис. 10а, позволяет производить проверку характеристик релейной защиты отключенных от сети присоединений первичным током без нагрузоч- ного трансформатора непосредственно от сети 380 <sup>В</sup> при токах от 20 до 2000 А, а с силовым блоком устройства «Сатурн-М1» — до 12000 А.

Вариант проверки, представленный на рис. 10б, предназначен для провер- ки характеристик релейной защиты первичным током <sup>с</sup> использованием нагрузочного трансформатора. При проверке обеспечивается возможность регули- рования тока <sup>в</sup> первичной цепи НТ <sup>в</sup> пределах 0,5—300 <sup>А</sup> <sup>и</sup> измерения тока во вторичной цепи в пределах 10—2500 и 20—30000 А при использовании соответственно встроенного <sup>и</sup> внешнего трансформатора тока. <sup>В</sup> качестве резисто- ра R может использоваться резистор сопротивлением 68—100 Ом мощностью 200—150 Вт соответственно.

Останов секундомера должен производиться от контактов проверяемой релейной защиты, либо вспомогательного контакта выключателя Q, в положении «Внутр.» или «Внешн.» для замыкающего или размыкающего контактов соответственно.

 9.6 Оценка значения тока короткого замыкания присоединений 380 <sup>В</sup> про- изводится путем создания искусственного замыкания <sup>в</sup> конце проверяемого присоединения <sup>с</sup> использованием схемы, представленной на рис. 6 без автома- тического выключателя АВ2.

Измерение значения тока КЗ рекомендуется производить в ручном режиме <sup>с</sup> установкой параметров по длительности тока — 0,02 <sup>с</sup> <sup>и</sup> значению тока — 100 % при ожидаемом токе КЗ до 2000 А.

Определение значения тока КЗ на коротких линиях <sup>с</sup> большими значения- ми тока КЗ <sup>и</sup> на шинах 380 <sup>В</sup> рекомендуется производить путем измерения тока при неполном открытии тиристоров, например, 50 %. При этом полный ток КЗ определяется умножением измеренного значения тока на коэффициент, равный 2.

 9.7 При использовании устройства иногда возникает проблема со слишком грубым регулированием тока тиристорами, то есть кривая характеристики «% открытия тиристоров — измеренный ток, А» имеет очень большой угол на- клона. Для получения более плавного регулирования рекомендуется включать последовательно в токовую цепь резистор или дроссель.

### 10 ОБСЛУЖИВАНИЕ

### 10.1 Проверка технического состояния

Рекомендуется производить перед началом эксплуатации после приобре- тения <sup>и</sup> при возникновении сомнений <sup>в</sup> достоверности его показаний. Проверка должна включать внешний осмотр, при котором следует убедиться в отсутствии механических повреждений, могущих отразиться на работе устройств и опробование.

Для опробования используется эталонный амперметр эффективного зна- чения тока <sup>с</sup> пределом не менее 500 А, либо амперметр на ток 5 <sup>А</sup> <sup>с</sup> измерительным трансформатором тока на данное значение тока и нагрузочный трансформатор, со вторичной обмотки которого можно снять ток до 300...500 А.

Для опробования используется схема, приведенная на рис. 8, отличающая- ся последовательным включением <sup>в</sup> измерительную цепь устройства «Сатурн-М» эталонного амперметра.

Опробование производится в ручном режиме при длительности подачи тока 5...10 с и разной степени открытия тиристоров с целью определения соответствия показаний эталонного прибора и амперметра устройства.

Относительная погрешность не должна превышать ±8 %.

Погрешность измерения времени устройства проверяется при длительно- сти 60 <sup>с</sup> по эталонному секундомеру.

Разница в показаниях не должна превышать 0,3 с.

10.2 Неисправности устройства, устранимые пользователем

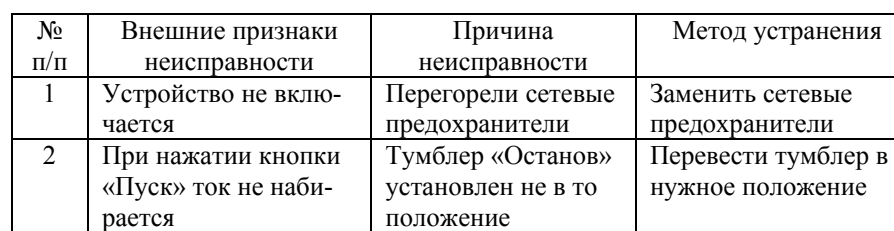

Таблица 2

### 11 ПОВЕРКА

Устройство подлежит обязательной поверке по согласованной с ГФУП ВНИИМС методике поверки – Приложение 4. Межповерочный интервал – 1 год.

### 12 МАРКИРОВАНИЕ, ПЛОМБИРОВАНИЕ, УПАКОВКА

 12.1 На корпусе устройства имеется маркировка, содержащая: - товарный знак предприятия-изготовителя;

- обозначение изделия;
- изображение знака утверждения типа;
- символ испытательного напряжения изоляции;
- год изготовления;

- вблизи органов управления и клемм надписи или символы, указывающие их назначение (см. рис.1);

- порядковый номер изделия;

12.2 Устройство, принятое ОТК, пломбируется.

 12.3 Устройство поставляется в комплектности согласно п.5, упакованным в соответствующую транспортную тару, имеющую маркировку по ГОСТ 14192-77 и содержащую манипуляционные знаки.

### 13 ТРАНСПОРТИРОВКА И ХРАНЕНИЕ

 13.1 Устройства в таре предприятия-изготовителя могут перевозиться на любые расстояния всеми видами транспорта при внешних:

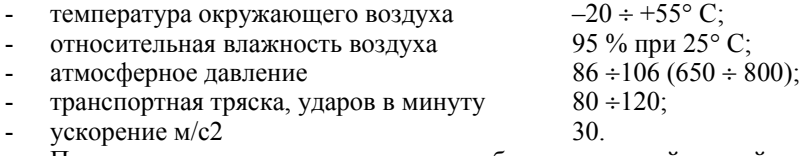

Поставка на малые расстояния или небольших партий устройств допуска- ется без транспортной тары.

 13.2 Устройства в упаковке предприятия-изготовителя должны храниться в отапливаемых хранилищах при температуре от 5 до 40° С и относительной влажности до 80 % при температуре 25° С. В помещениях для хранения содержание пыли, паров кислот и щелочей, агрессивных газов и других вредных примесей, вызывающих коррозию, не должно превышать содержание корро- зийно-активных агентов для атмосферы типа 1 по ГОСТ 15150-69.

### 14 ГАРАНТИИ ИЗГОТОВИТЕЛЯ

Завод-изготовитель гарантирует нормальную работу устройства «Сатурн-М\_\_» ТУ4222-006-17326295-06 в течение 12 месяцев со дня продажи, но не более 18 месяцев со дня изготовления при соблюдении потребителем правил эксплуатации.

Гарантийный ремонт осуществляется по адресу:

 124489, Москва, Зеленоград, Панфиловский проспект, дом 10, строение 3, НПФ «Радиус».

### 15 СВИДЕТЕЛЬСТВО О ПРИЕМКЕ

Устройство «Сатурн-М », заводской № \_\_\_\_\_ соответствует техническим условиям ТУ4222-006-17326295-06 и признано годным для эксплуатации.

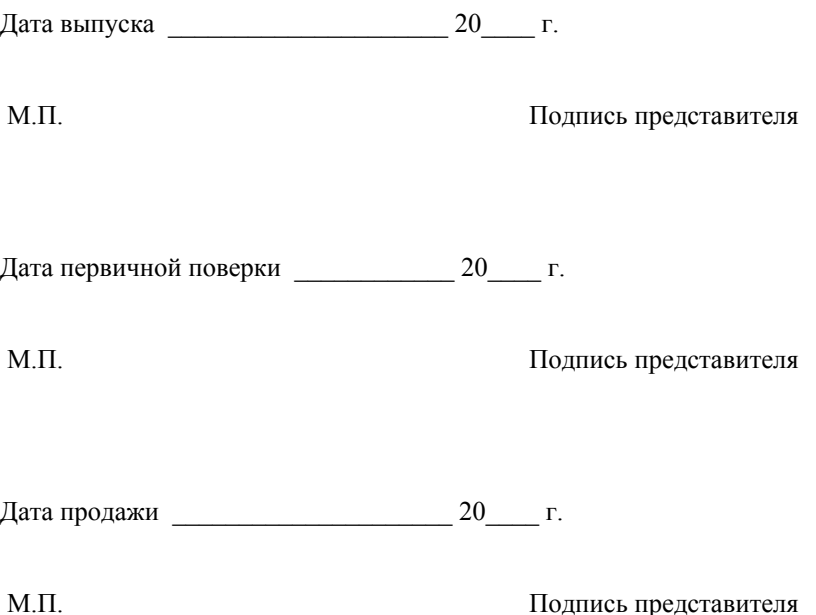

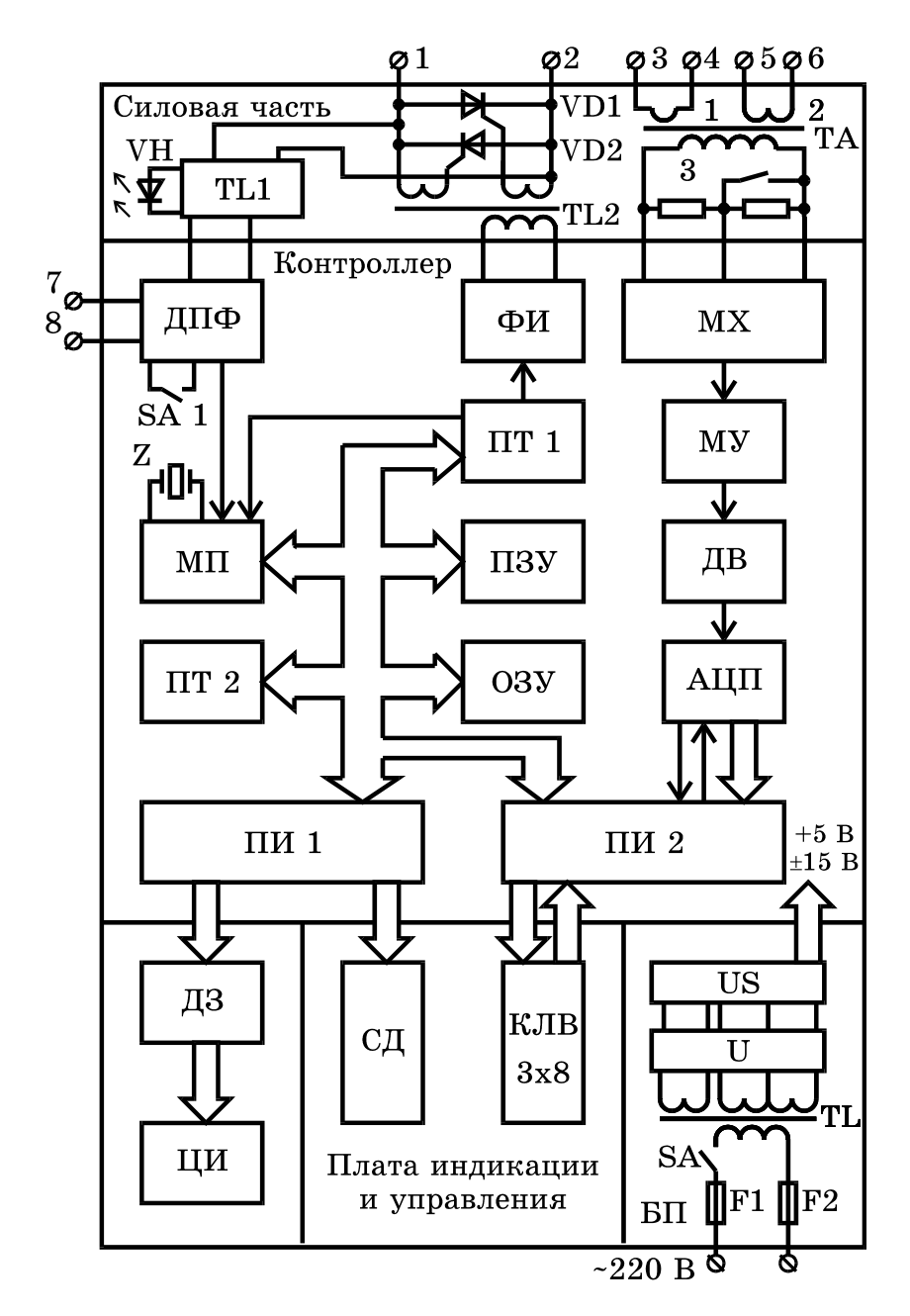

Рис. 1 Структурная схема устройства «Сатурн-М»

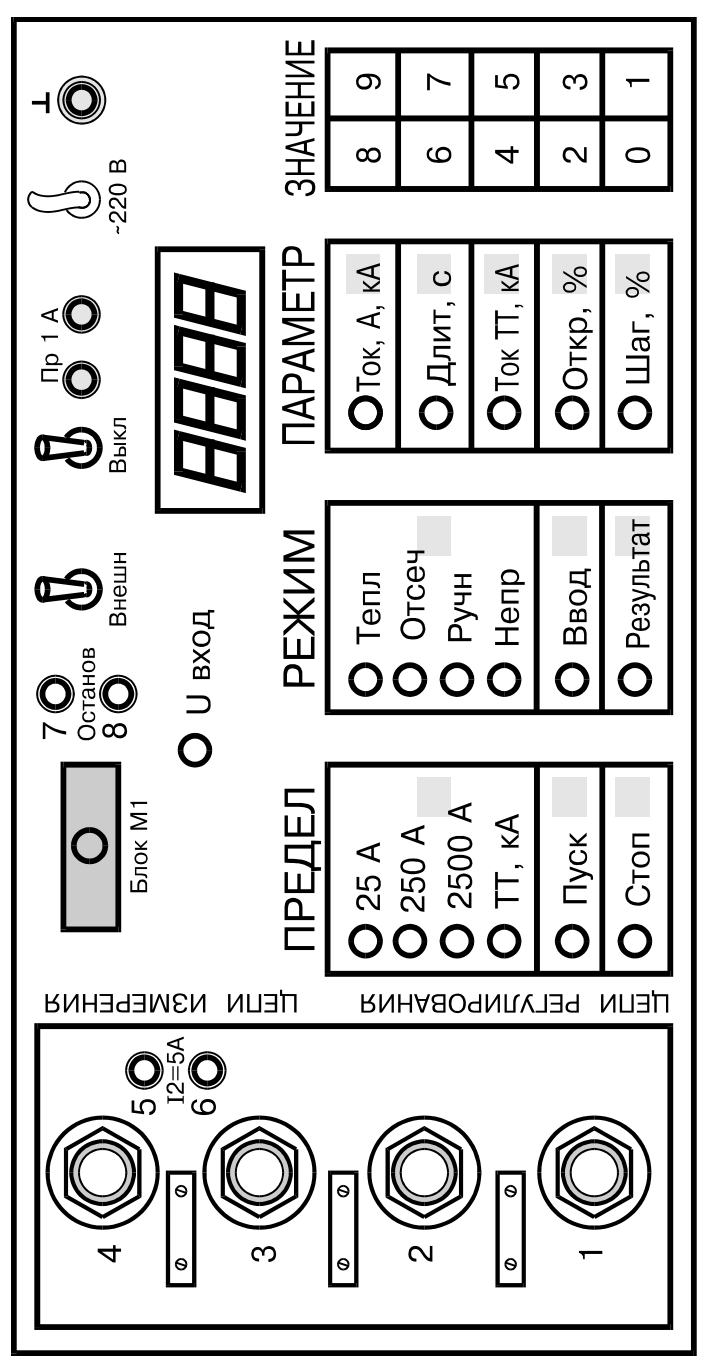

Рис. 2. Внешний вид лицевой панели устройства «Сатурн-М»

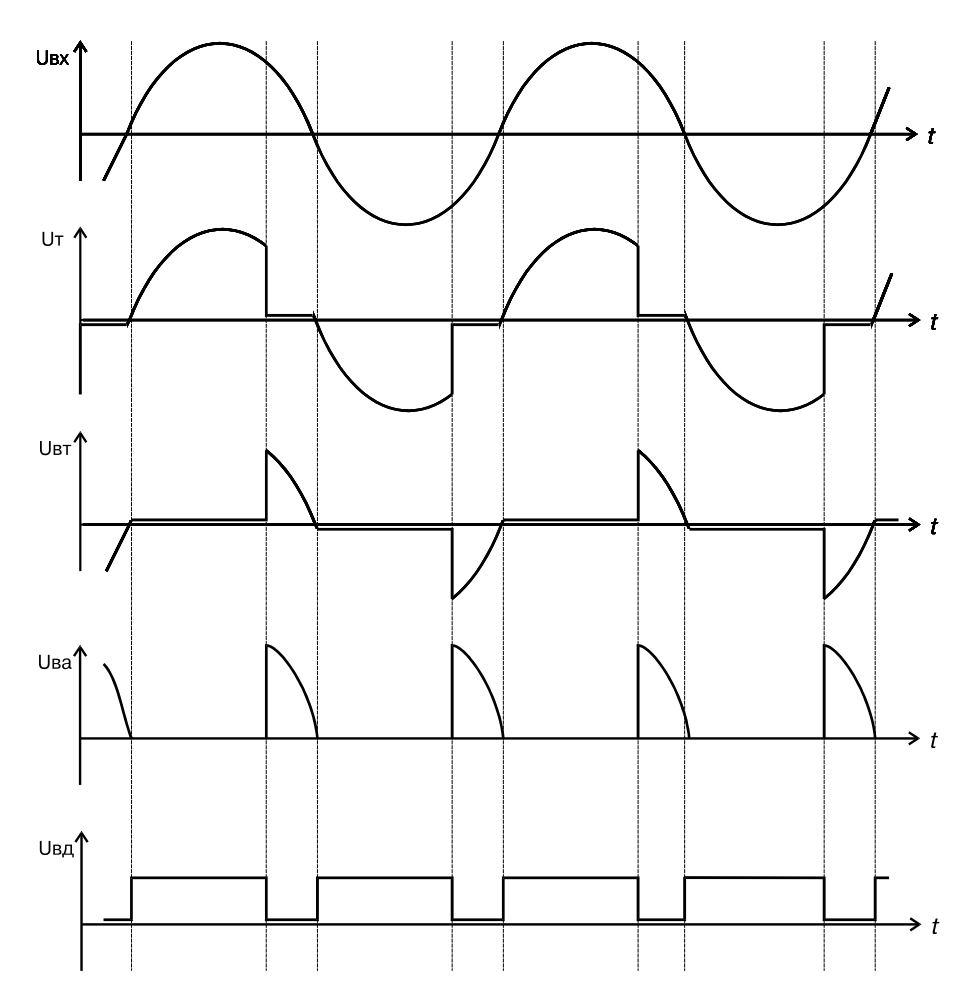

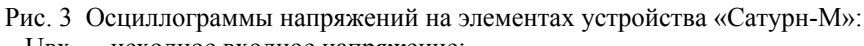

Uвх — исходное входное напряжение;

Uт — напряжение на тиристорах при угле открытия около 35 %;

- Uвт напряжение на выходе трансформатора тока;
- Uва напряжение на входе АЦП;

Uвд — напряжение на выходе детектора нуля фазы напряжения сети.

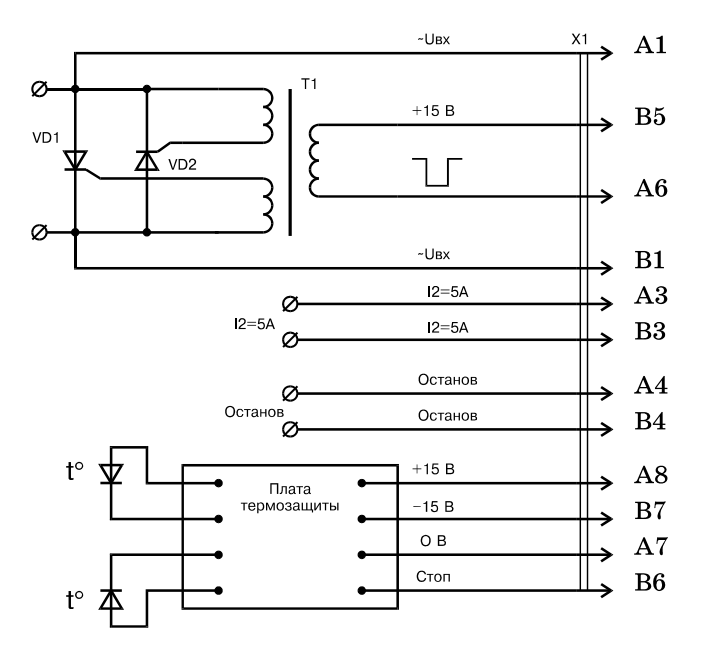

Рис. 4. Схема силового блока устройства «Сатурн-М1»

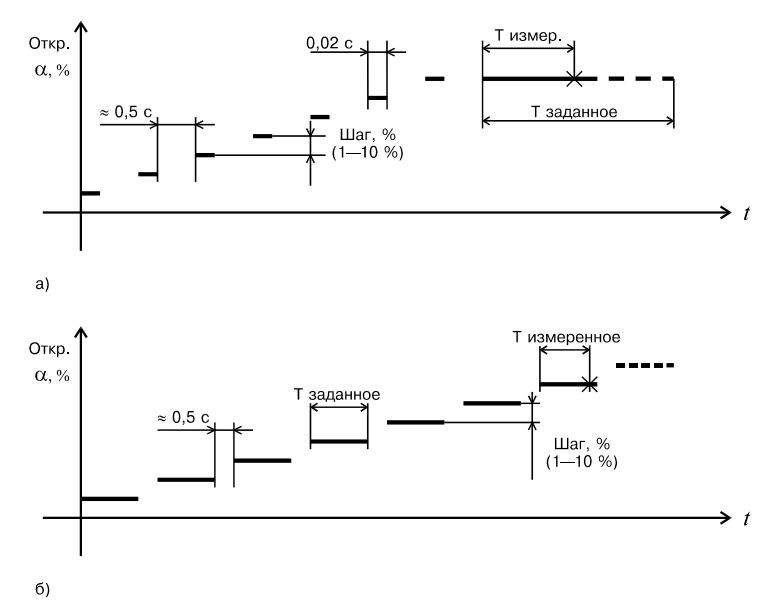

Рис. 5 Принцип набора тока в режиме «Тепл.» (а) и в режиме «Отсеч.» (б) устройства «Сатурн-М». Знаком «Х» помечена точка отключения автоматического выключателя

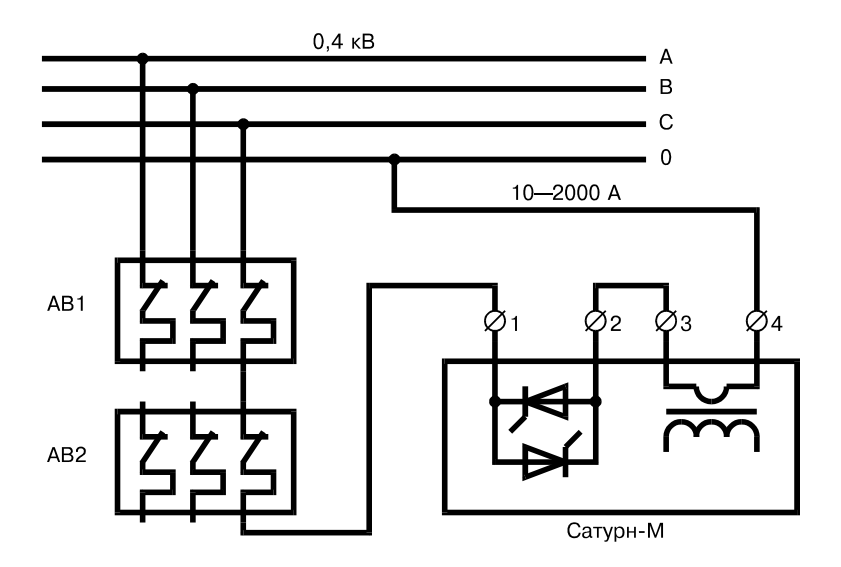

Рис. 6 Применение устройства «Сатурн-М» для проверки непосредственно от сети 380 В постоянно подключенного к сети (АВ1) и подключаемого на время проверки (АВ2) автоматического выключателя. Тумблер «Останов» должен быть в положении «Внутр.»

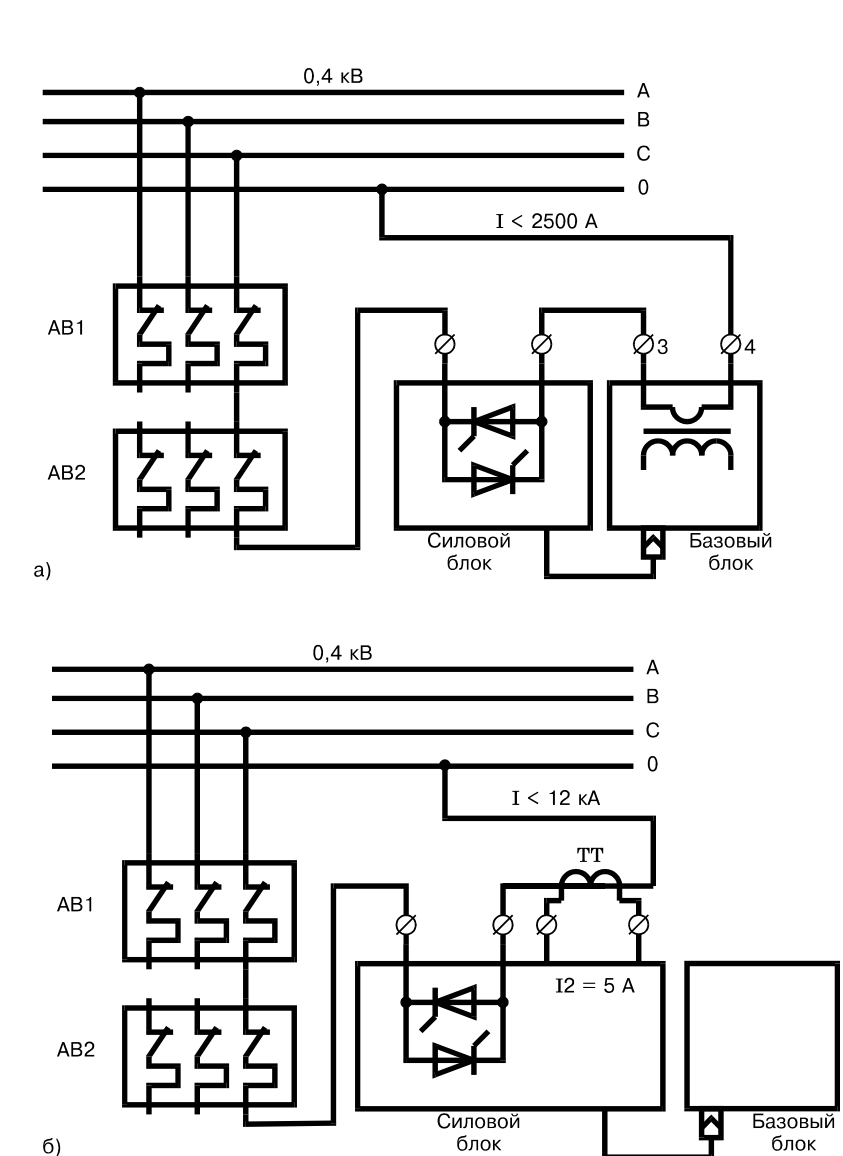

Рис. 7 Применение устройства «Сатурн-М1» <sup>с</sup> силовым блоком для про- верки непосредственно от сети 380 <sup>В</sup> автоматического выключателя АВ<sup>1</sup> (АВ2) <sup>с</sup> внутренним (а) <sup>и</sup> внешним (б) трансформатором тока. Тумблер «Оста- нов» должен быть <sup>в</sup> положении «Внутр.»

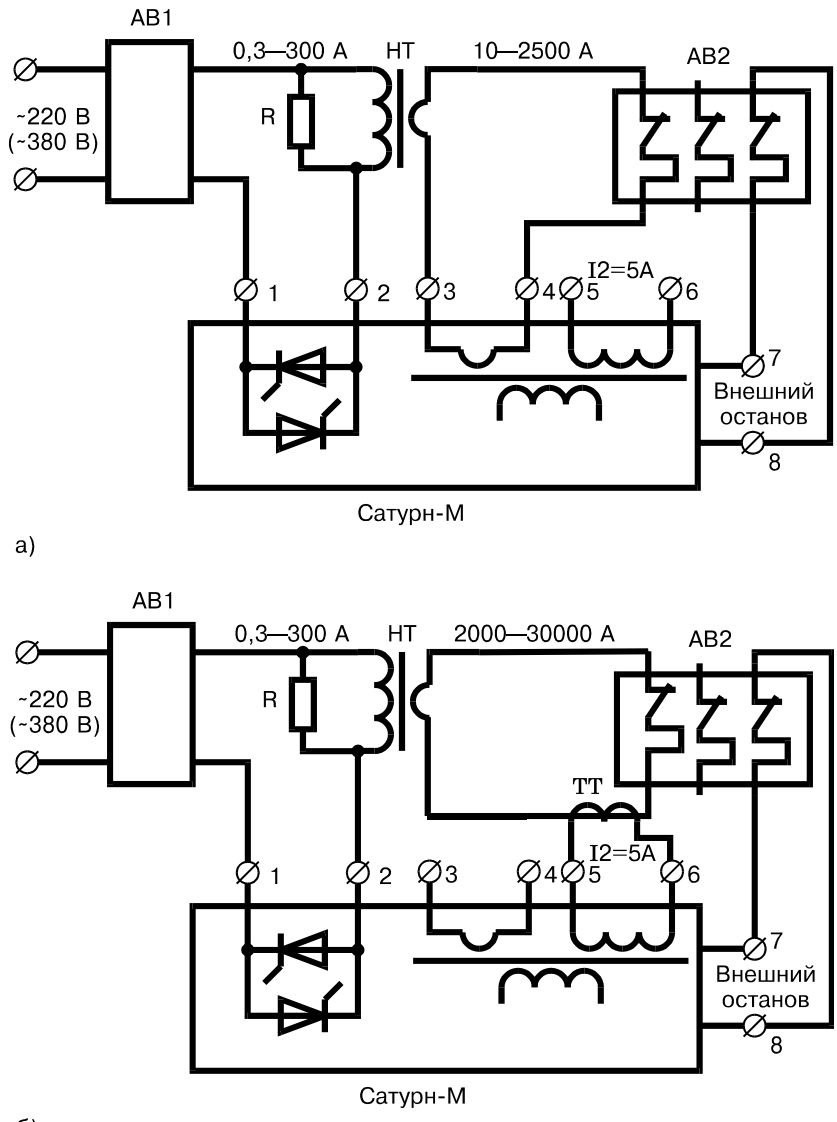

 $6)$ 

Рис. 8 Применение устройства «Сатурн-М» для проверки автоматических выключателей с нагрузочным трансформатором и остановом секундомера от резервных контактов АВ2 при использовании встроенного (а) и внешнего (б) трансформаторов тока. Тумблер «Останов» должен быть в положении «Внешн». Резистор R=50 —100 Ом мощностью 500—150 Вт соответственно

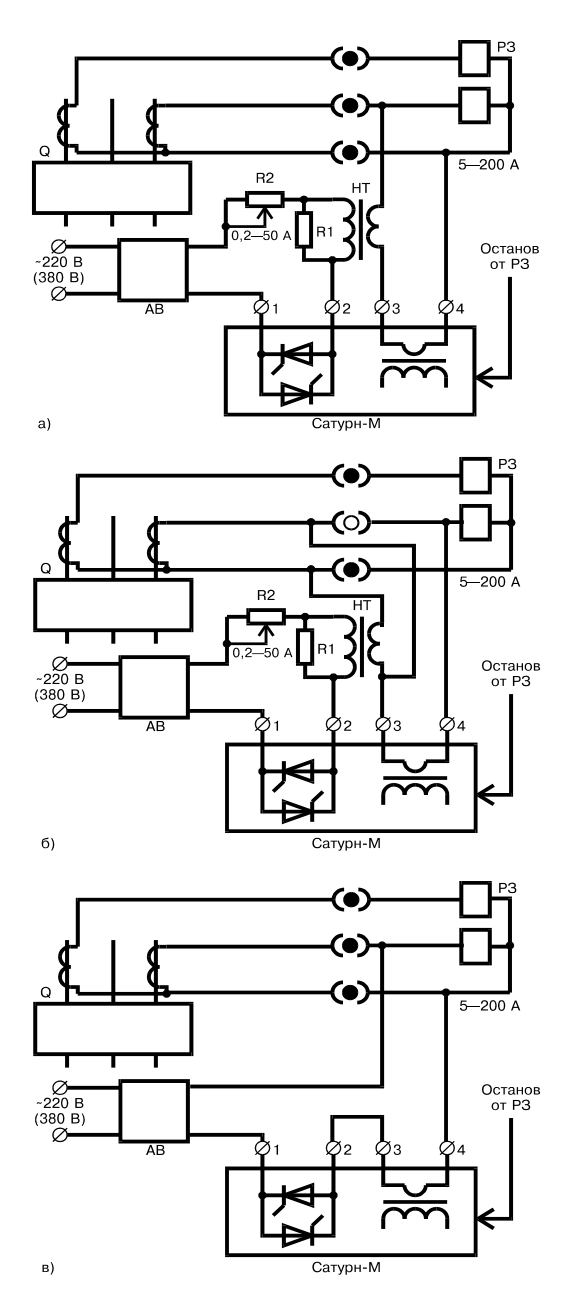

Рис. 9 Варианты применения устройства «Сатурн-М» для комплексной проверки средств РЗА электросетей 6—35 кВ вторичным током

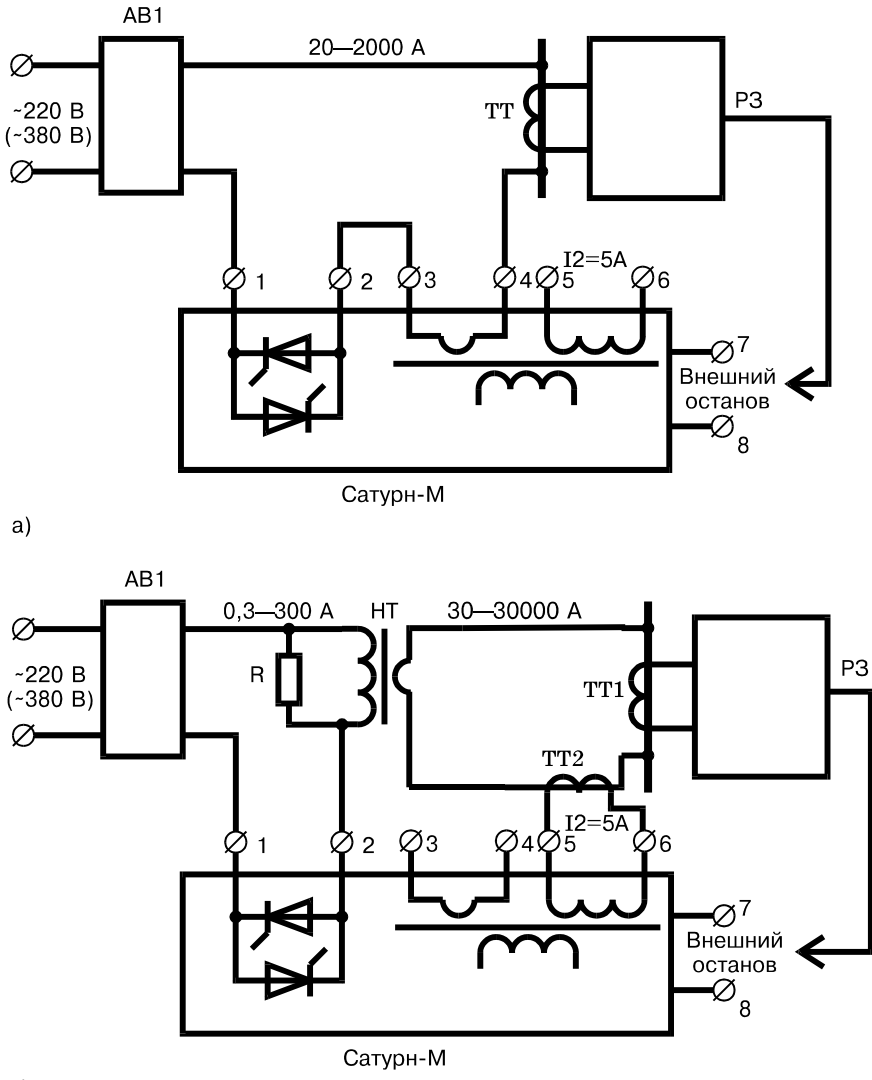

 $6)$ 

Рис. 10 Варианты применения устройства «Сатурн-М» для проверки ха- рактеристик устройств релейной защиты электрических присоединений первичным током непосредственно от сети 380 В (а) и с использованием нагрузочного трансформатора НТ (б). При проверке по схеме (а) первичная цепь ТТ должна быть отключена с обеих сторон. Резистор R должен иметь сопротивление 50—100 Ом мощность 500—150 Вт соответственно

### Внимание!

Категорически запрещается применять изделие «Сатурн-М1» в одно-<br>блочном варианте или «Сатурн-М» при прямом включении в сеть 220— *380 В, если ток полного короткого замыкания сети превышает 2000— 3000 А.* 

Это связано с тем, что при действующем значении тока 2—3 кА и малом угле открытия тиристоров мгновенное значение импульса тока может в несколько раз превысить действующее. Большой пиковый ток может привести к пробою силовых тиристоров или резкому сокращению срока их службы.

Поясняющие осциллограммы показаны на рисунке:

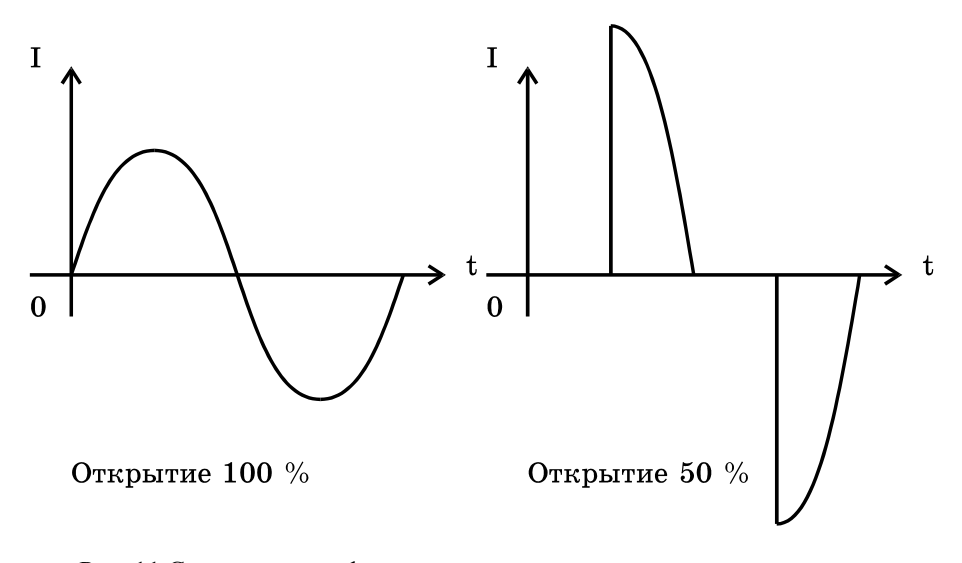

Рис. 11 Сравнительная форма импульсов тока с разными углами открытия тиристоров, но с одинаковыми действующими значениями

Действующее значение тока (площадь под кривой) для обеих осцилло- грамм одинаково, тогда как импульсное значение тока может отличаться <sup>в</sup> 2 <sup>и</sup> более раза.

Поэтому при работе с мощной сетью без нагрузочного трансформатора следует использовать двухблочное включение устройства «Сатурн-М1».

### ПРИЛОЖЕНИЕ 1

Перечень неисправностей устройства «Сатурн-М», выявляемых автоматически при включении питания

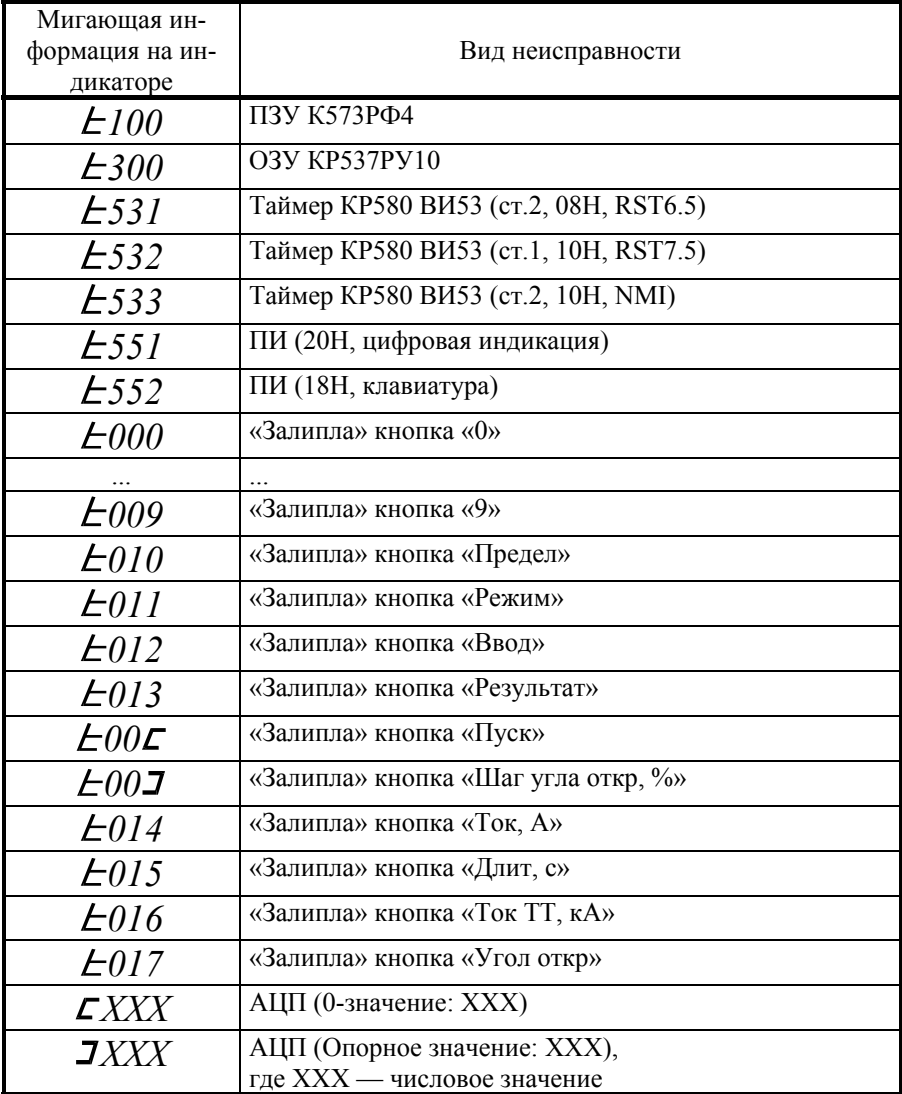

Примечание: в случае ошибок АЦП для продолжения работы надо нажать любую кнопку, но точность измерения не гарантируется.

Для увеличения диапазона измеряемых токов применяется внешний ИТТ.

Измерительный трансформатор ТМ-0,66Р-5 имеет кратность тока пере- грузки равную 5, что при коэффициенте передачи 3000/5 <sup>А</sup> обеспечивает неискаженную передачу тока до 15 кА, а выходной ток ТТ составит 25 А.

Существует два варианта применения данного ИТТ:

1) Измерение токов до 3 кА:

— подключить датчик тока ТМ-0,66-Р5 к дополнительным измерительным клеммам 5 и 6 устройства «Сатурн-М» — «I2=5А»;

— задать предел измерения тока — «ТТ, кА»;

— задать первичный «Ток ТТ, кА», равный 3,00.

При этом на индикаторе устройства отображаются прямые показания тока с верхним пределом в 3 кА. Аналогично используется любой внешний ИТТ с номинальным вторичным значением тока 5 А.

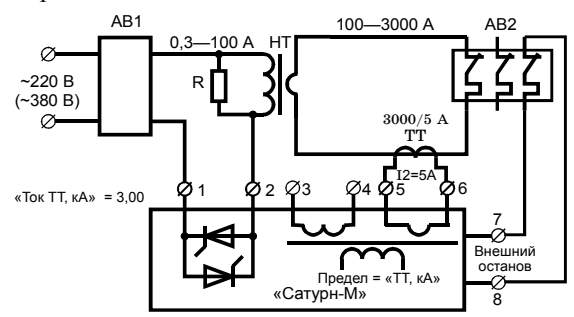

Рис. 12а Схема применения ТМ-0,66Р-5 для измерения токов до 3 кА

2) Измерение токов до 15 кА:

— подключить датчик тока ТМ-0,66-Р5 <sup>к</sup> основным измерительным клем- мам 3 и 4 устройства «Сатурн-М» — «Цепи измерения»;

— задать предел измерения тока — «ТТ, кА»;

— задать первичный «Ток ТТ, кА», равный 15,00.

При этом на индикаторе устройства отображаются прямые показания тока с верхним пределом в 15 кА.

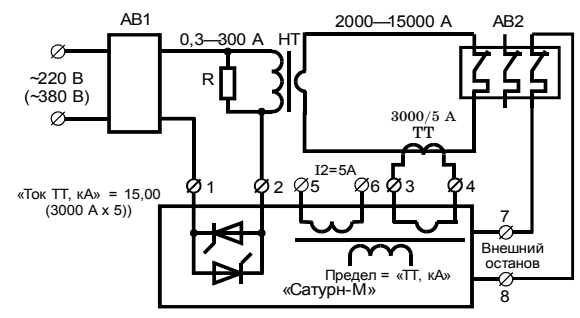

Рис. 12б Схема применения ТМ-0,66Р-5 для измерения токов до 15 кА

### **Проверка полупроводниковых и электромагнитных расцепителей автоматических выключателей с помощью устройства «Сатурн-М»**

1. Для проверки полупроводниковых и электромагнитных расцепителей автоматических выключателей с помощью устройства «Сатурн-М» необходимо собрать одну из схем, приведенных на рис.13 — рис.15.

2. Возможно применение другого нагрузочного трансформатора вместо НТ-12 при условии получения необходимого проверочного тока и длительности режима испытаний.

3. Вместо Устройства регулирования возможно применение любого лабораторного автотрансформатора с максимальным током не менее 9 А.

4. В случае превышения проверочного тока значения 2500 А необходимо использование внешнего измерительного трансформатора тока, например, ТМ-0,66-Р5.

5. При проверках в устройстве «Сатурн-М» задается «Ручной» режим, 100% открытие тиристоров, а регулировка тока производится с помощью ЛАТРа.

Различные варианты схем применения комплекса для проверки автоматов и средств релейной защиты первичным синусоидальным током приведены на рисунках 13—15.

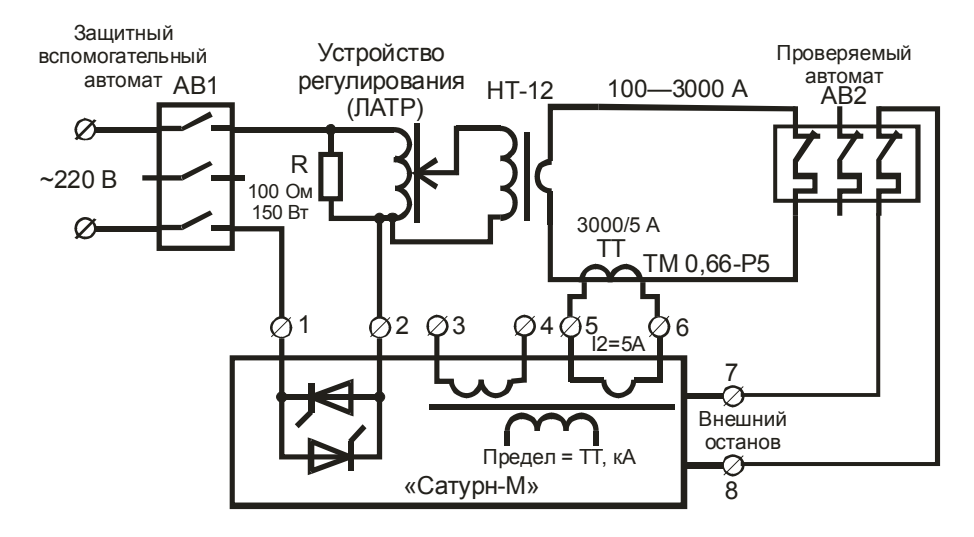

Рис.13 Получение токов до 2—3 кА с применением внешнего ИТТ ТМ-0,66-Р5. Необходимо задать уставку Iтт = 3,00 кА

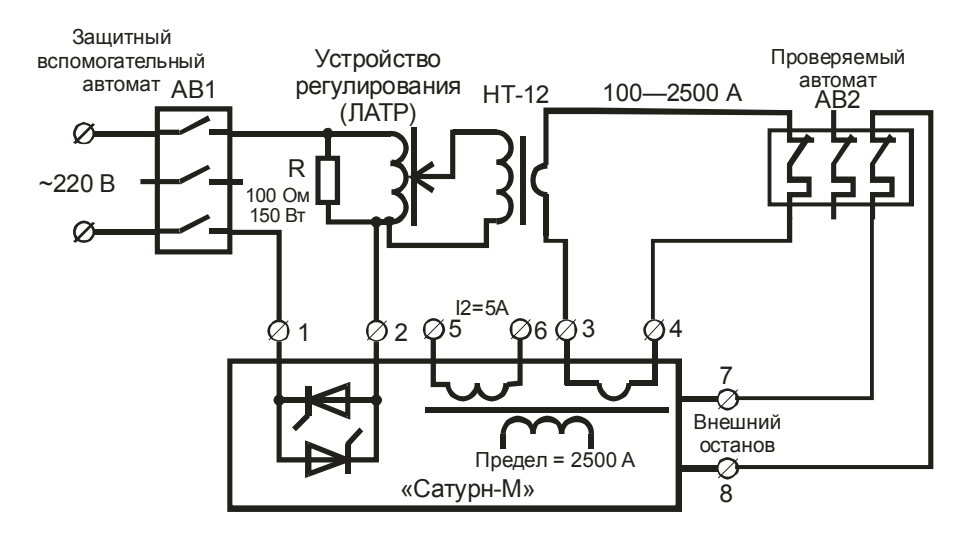

Рис.14 Получение токов до 2,5 кА без применения внешнего ИТТ

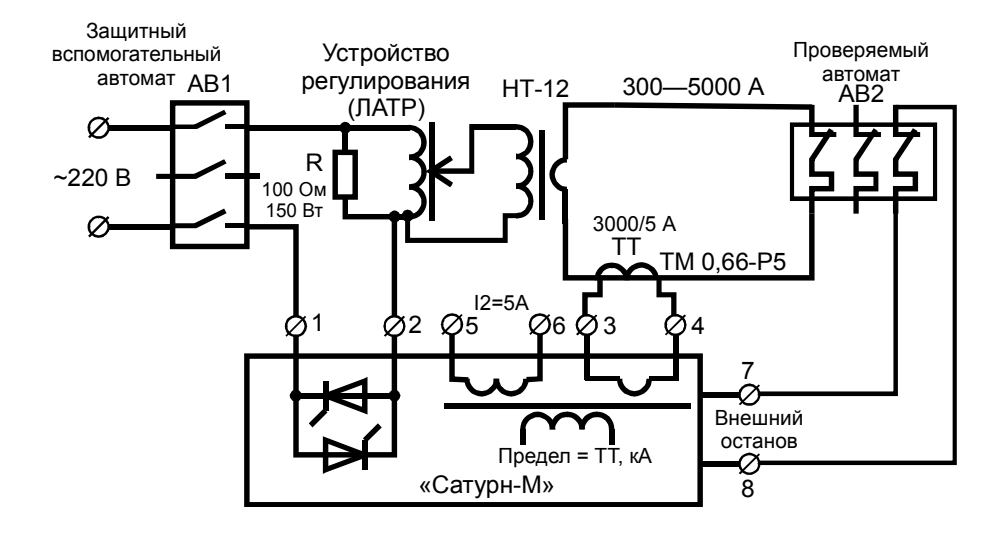

Рис.15 Получение токов до 4—5 кА с применением внешнего ИТТ ТМ-0,66-Р5. Необходимо задать уставку Iтт = 15,00 кА

ПРИЛОЖЕНИЕ 3

# **Комплектные испытательные устройства «Сатурн-М», «Сатурн-М1»**

# **МЕТОДИКА ПОВЕРКИ**

МОСКВА

# **ОГЛАВЛЕНИЕ**

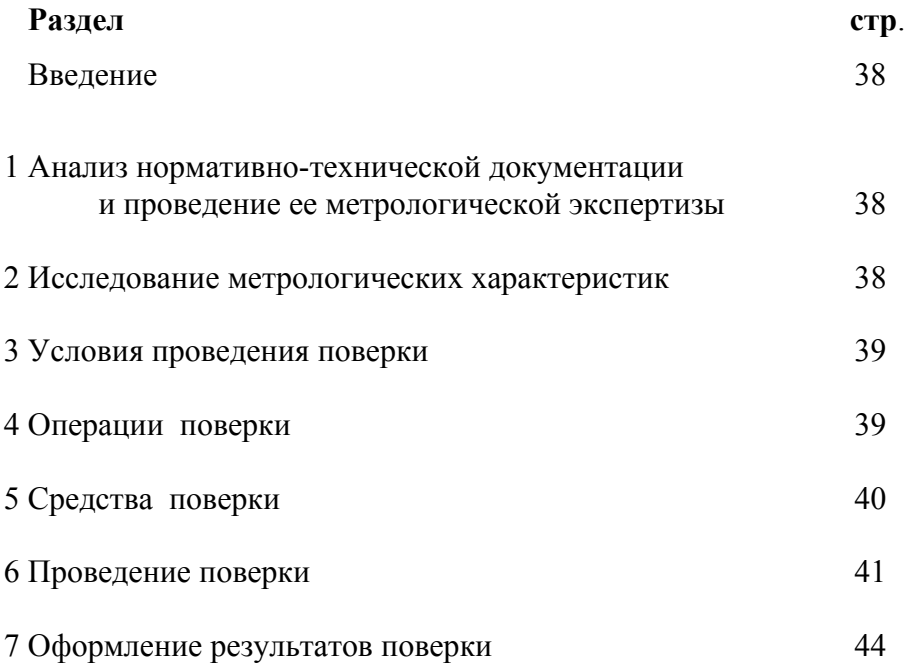

# **ВВЕДЕНИЕ**

Настоящая программа устанавливает объем, средства и методы поверки комплектных испытательных устройств «Сатурн-М», «Сатурн-М1» (в дальнейшем – устройств) предназначенных для проверки и настройки электромеханических и электронных реле тока и времени, применяемых в системе релейной защиты и автоматики распределительных сетей, агрегатов, генераторов и двигателей напряжением 0,4 и 6–35 кВ.

### **1 АНАЛИЗ НОРМАТИВНО-ТЕХНИЧЕСКОЙ ДОКУМЕНТАЦИИ И ПРОВЕДЕНИЕ ЕЕ МЕТРОЛОГИЧЕСКОЙ ЭКСПЕРТИЗЫ**

### **1.1 Перечень документов**

Для проведения поверки должны быть представлены следующие документы:

— руководство по эксплуатации;

— протоколы предыдущих поверок (при очередной поверке).

### **1.2 Метрологическая экспертиза**

При проведении первичной поверки должна быть выполнена метрологическая экспертиза нормативно-технической документации согласно ГОСТ 8.009-84.

### **2 ИССЛЕДОВАНИЕ МЕТРОЛОГИЧЕСКИХ ХАРАКТЕРИСТИК**

### **2.1 Общие требования**

Соотношение пределов допускаемых значений погрешности эталонного средства измерений и поверяемого блока должно быть не хуже, чем 1:3. Поверка проводится для нормальных условий эксплуатации с соблюдением времени установления рабочего режима.

### **2.2 Поверяемые точки**

Пределы основной погрешности измерения определяются в следующих точках диапазона измерений: X1=  $(0,1 - 0,15)X_K$ ; X2 =  $(0,2 - 0,3)X_K$ ; X3 =  $(0.4 - 0.6)X_K$ ;  $X4 = (0.7 - 0.8)X_K$ ;  $X5 = (0.9 - 1.1)X_K$ , где  $X_K$  – конечное значение диапазона измерений.

### **2.3 Расчет погрешности измерения**

Пределы допускаемых значений основной абсолютной погрешности измерения определяют по формуле:

$$
\Delta = A6 - A3 \tag{3-1}
$$

где Аб – показания поверяемого блока;

Аэ – показания эталонного средства измерений.

Пределы допускаемых значений основной приведенной погрешности измерения определяют по формуле:

$$
\delta = 100 \times (A6 - A9)/X\kappa \tag{3-2}
$$

### **2.4 Характеристики, подлежащие определению**

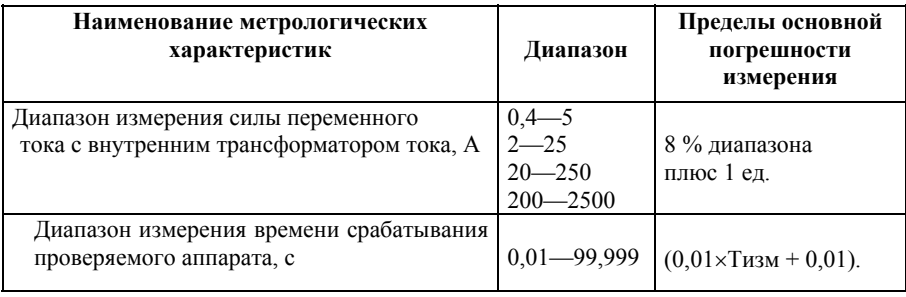

Таблица 1 Характеристики, подлежащие определению

Обозначение: Тизм – измеренное время.

### **3 УСЛОВИЯ ПРОВЕДЕНИЯ ПОВЕРКИ**

При проведении поверки должны соблюдаться нормальные условия эксплуатации:

— температура окружающего воздуха (20±5) °С;

— относительная влажность воздуха (75±5) %;

— атмосферное давление (750±30) мм рт.ст.

— напряжение питающей сети, В / частота,  $\Gamma$ <sub>Ц</sub> 220 $\pm$ 11/50 $\pm$ 0,5;

Перед проведением поверки должны быть выполнены следующие подготовительные работы:

 — представлены документы, подтверждающие проверку электрической безопасности в соответствии с ГОСТ Р 51350-99;

 — проведены технические и организационные мероприятия по обеспечению безопасности проводимых работ в соответствии с действующими положениями ГОСТ 12.2.007.0-75 и ГОСТ 12.2.007.3-75;

 — поверяемый блок подключен в соответствии с руководством по эксплуатации;

 — используемые при поверке средства измерения должны быть поверены и подготовлены к работе согласно руководствам по эксплуатации.

### **4 ОПЕРАЦИИ ПОВЕРКИ**

При проведении поверки выполняются операции, указанные в табл. 2.

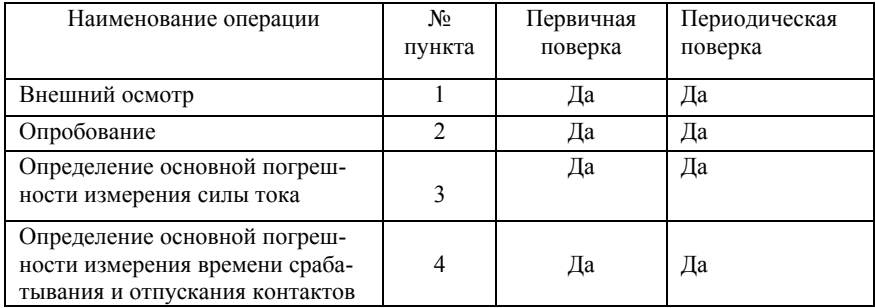

### Таблица 2 Операции поверки

### **5 СРЕДСТВА ПОВЕРКИ**

### Таблица 3 Эталонные и вспомогательные средства поверки

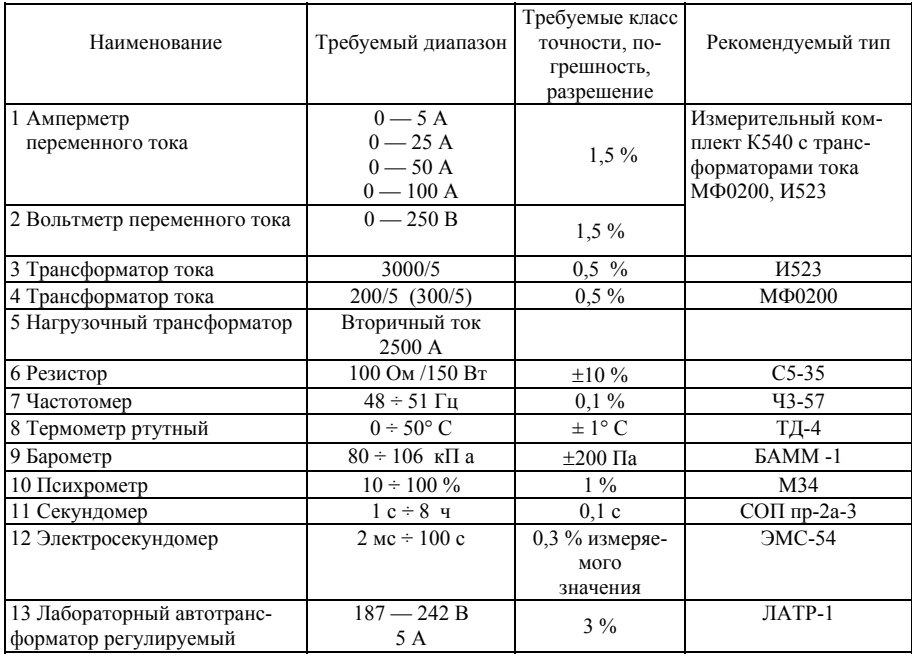

**Примечание:** Вместо указанных в табл. 3 эталонных и вспомогательных средств поверки разрешается применять другие аналогичные измерительные приборы, обеспечивающие измерение соответствующих параметров с требуемой точностью.

### **6 ПРОВЕДЕНИЕ ПОВЕРКИ**

### **6.1 Внешний осмотр**

При проведении внешнего осмотра проверяется маркировка и наличие необходимых надписей на наружных панелях блока, а также комплектность поставки. Проверяется отсутствие механических повреждений, способных повлиять на его работоспособность.

### **6.2 Опробование**

6.2.1 Подготовительные операции:

- разместить измерительные приборы на удобном для проведения работ месте;
- соединить проводом заземляющие клеммы;
- для опробования в режиме измерения силы тока собрать схему рис.1, отличающуюся от схемы проверки автоматических выключателей с нагрузочным трансформатором и остановом секундомера от резервных контактов АВ2 при использовании встроенного трансформаторов тока (рис.8 основного текста) включением в измерительную цепь устройства «Сатурн-М» эталонного амперметра ЭА;
- тумблер «Останов» должен быть в положении «Внешн.»
- включить приборы и вспомогательное оборудование и дать им прогреться.

### 6.2.2 Проверка работы в режиме измерения силы тока.

- Производится в ручном режиме при длительности подачи тока 5...10 с и разной степени открытия тиристоров.
- Рекомендуемые значения токов, для которых должна проводиться проверка для разных диапазонов измерения, представлена в таблице 4 (показания эталонного прибора). Относительная погрешность измерения силы тока не должна иметь грубых ошибок, превышающих ±50 %.

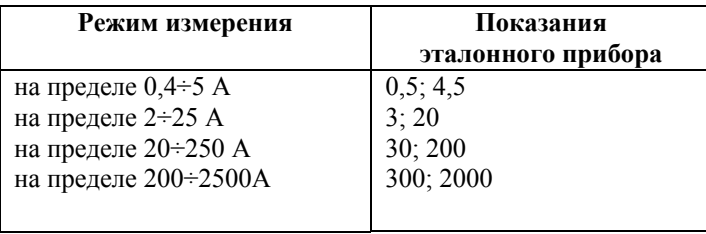

Таблица 4 Опробование в режиме измерения силы тока

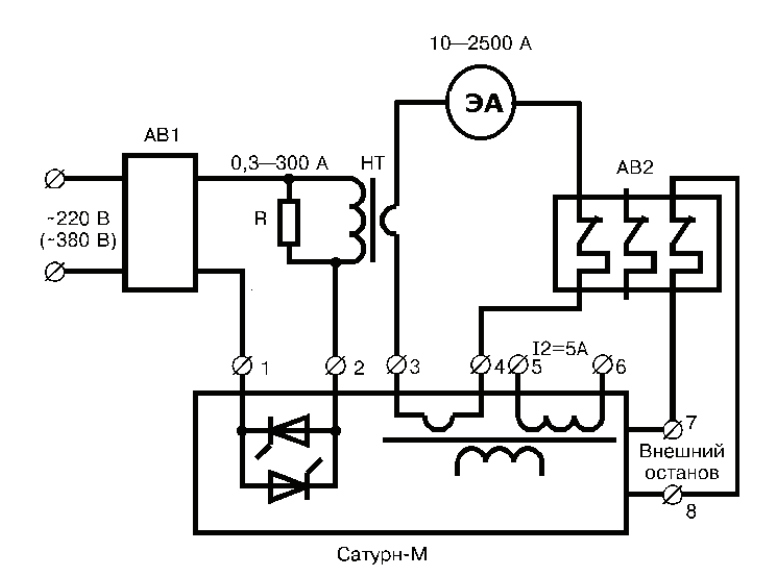

Рис.1 Схема соединения приборов при контроле измерения силы тока

6.2.3 Проверка работы в режиме измерения времени

Для опробования в режиме измерения времени собрать схему рис.2. Погрешность измерения времени проверяется при длительности 60 с по эталонному секундомеру. Разница показаний не должна превышать ±3 с.

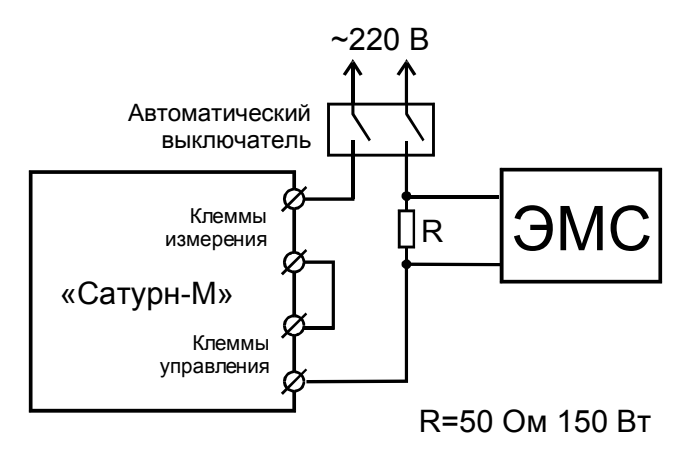

Рис.2 Схема соединения приборов при контроле измерения времени

Установить режим устройства «Ручной», задать время протекания тока 10 с и остановить секундомер размыканием внешнего автоматического выключателя. Провести измерение времени переключения и снять показания с устройства и эталонного прибора. Результаты опробования считаются удовлетворительными, если отсутствуют указанные грубые отклонения показаний. В противном случае устройство бракуется.

### **6.3 Определение основной погрешности измерения силы тока**

Соберите схему согласно рис.1, выполните подготовительные операции согласно требованиям п.6.2.1.

Установите значения в соответствии с табл. 5, снимите показания эталонного амперметра и устройства.

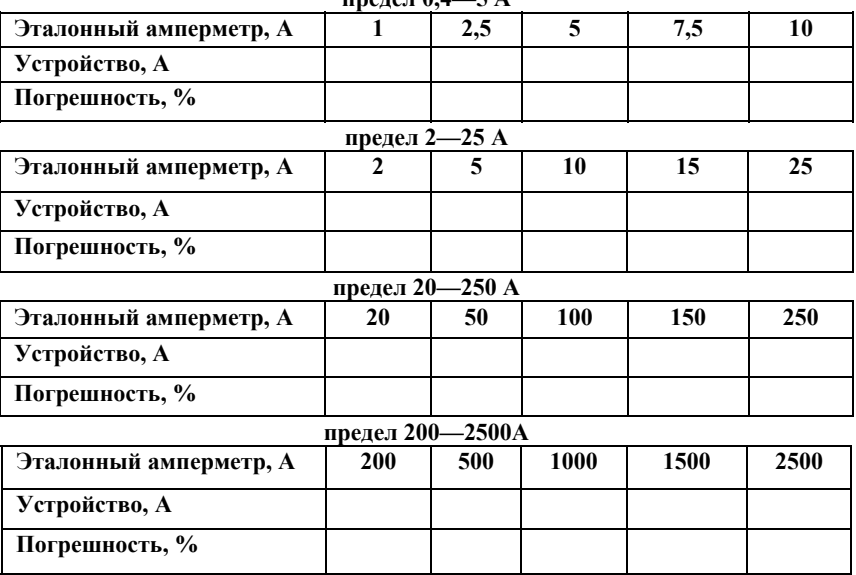

Таблица 5 Погрешности измерения силы переменного тока

**предел 0,4—5 А**

Результат проверки удовлетворителен, если в указанных поверяемых точках погрешность, рассчитанная по формуле (3-2), не превышает 8 %.

### **6.4 Определение основной погрешности измерения времени срабатывания и отпускания контактов**

Соберите схему рис. 2 и выполните подготовительные операции по п.6.2.1. Установите режим «Ручной» и длительность протекания тока 10 с. Задайте 100% открытие тиристоров и нажмите кнопку «Пуск». При этом запустится электросекундомер ЭМС. Ориентируясь на его показания, в соответствии с Треком табл. 6, переключите внешний автоматический выключатель (рис.2).

Снимите показания эталонного электронного секундомера Тэт и устройства Тизм. Для малых времен (два первых столбца таблицы) задайте длительность протекания тока в соответствии с Треком, а для 100 с — задайте время 99,99 с. При этом автоматический выключатель можно не отключать.

Таблица 6 Погрешности измерения времени срабатывания и отпускания контактов

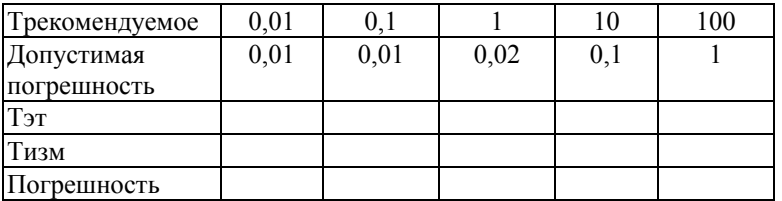

Результат поверки удовлетворителен, если погрешность не превышает значения, указанные во второй строке табл.1.

## **7 ОФОРМЛЕНИЕ РЕЗУЛЬТАТОВ ПОВЕРКИ**

При положительных результатах первичной поверки на корпус устройства наносится оттиск поверительного клейма, в паспорте производится запись о годности к применению и (или) выдается свидетельство о поверке.

При положительных результатах периодической поверки на корпус устройства наносится оттиск поверительного клейма и выдается свидетельство о поверке.

При отрицательных результатах поверки прибор не допускается к дальнейшему применению, в паспорт вносится запись о непригодности его к эксплуатации, клеймо предыдущей поверки гасится, свидетельство о поверке аннулируется и выдается извещение о непригодности.

Межповерочный интервал – 1 год.